# <span id="page-0-0"></span>**Manual de service pentru Dell™ OptiPlex™ 580—Mini-Tower**

Efectuarea lucră[rilor la computer](file:///C:/data/systems/op580/ro/SM/MT/work.htm) Demontarea s[i remontarea componentelor](file:///C:/data/systems/op580/ro/SM/MT/parts.htm) [Specifica](file:///C:/data/systems/op580/ro/SM/MT/specs.htm)ţii Aspectul plă[cii de sistem](file:///C:/data/systems/op580/ro/SM/MT/sysbd_diagram.htm) [Configurarea sistemului](file:///C:/data/systems/op580/ro/SM/MT/setup_1.htm) **[Diagnostic](file:///C:/data/systems/op580/ro/SM/MT/diags.htm)ări** 

### **Note, atenţionări şi avertismente**

**A NOTĂ:** O NOTĂ indică informații importante care vă ajută să optimizați utilizarea computerului dvs.

ATENȚIONARE: O ATENȚIONARE indică un pericol potențial de deteriorare a hardware-ului sau de pierdere a datelor dacă nu se respectă<br>instrucțiunile.

**AVERTISMENT: UN AVERTISMENT indică un pericol potenţial de deteriorare a bunurilor, de vătămare corporală sau de moarte.** 

Dacă aţi achiziţionat un computer Dell™ seria n, referinţele din prezentul document la sistemele de operare Microsoft® Windows® nu sunt aplicabile.

**Informaţiile din acest document pot fi modificate fără notificare. © 2010 Dell Inc. Toate drepturile rezervate.**

Este strict interzisă reproducerea sub orice formă a acestui material fără autorizaţia scrisă a Dell Inc.

Märcile comerciale utilizate în acest text. *Delli Den un leaden and the mercial memater and the memater and the memater and the memater of the state in the state in the state in the state of the state of the state of the* 

Alte mărci comerciale și denumiri comerciale pot fiutilizate încest document pentru referire fie la entitățile care au drepturi asupra mărcilor, fie la produsele<br>acestora. Dell Inc. neagă orice interes de proprietate asupr

Aprilie 2010 Rev. A00

## <span id="page-1-0"></span>**Bateria rotundă**

**Manual de service pentru Dell™ OptiPlex™ 580—Mini-Tower**

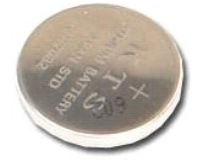

 $\triangle$ AVERTISMENT: **Inainte de a efectua lucrări în interiorul computerului, citiț**i instrucțiunile de siguran**ță livrate împreună** cu acesta. Pentru<br>informații suplimentare despre cele mai bune practici privind siguranța, consu

## **Demontarea bateriei rotunde**

- 1. Urmaţi procedurile din secţiunea <u>Inainte de a efectua lucrări în interiorul computerului</u>.<br>2. Scoateţi clema de fixare de pe bateria rotund**ă**.
- 

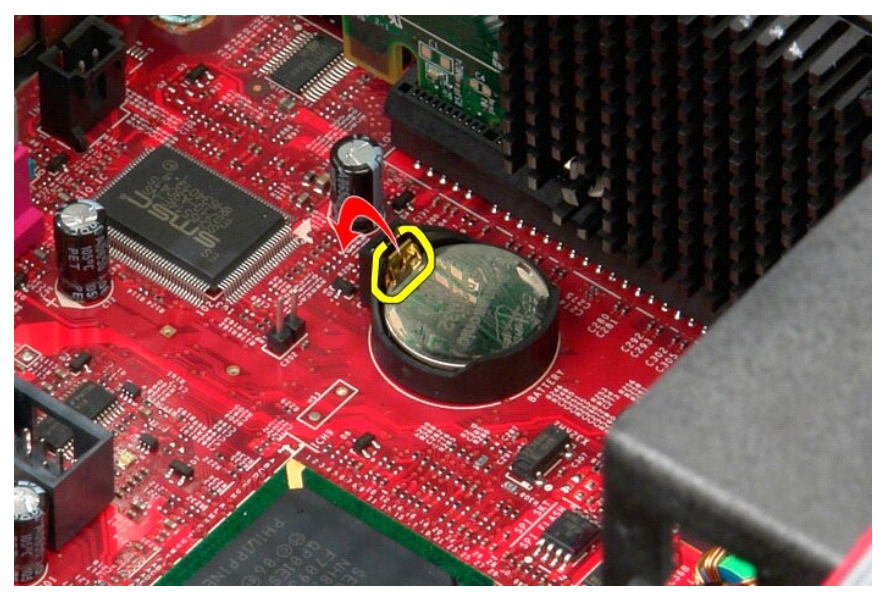

3. Ridicaţi bateria din soclu şi scoateţi-o din computer.

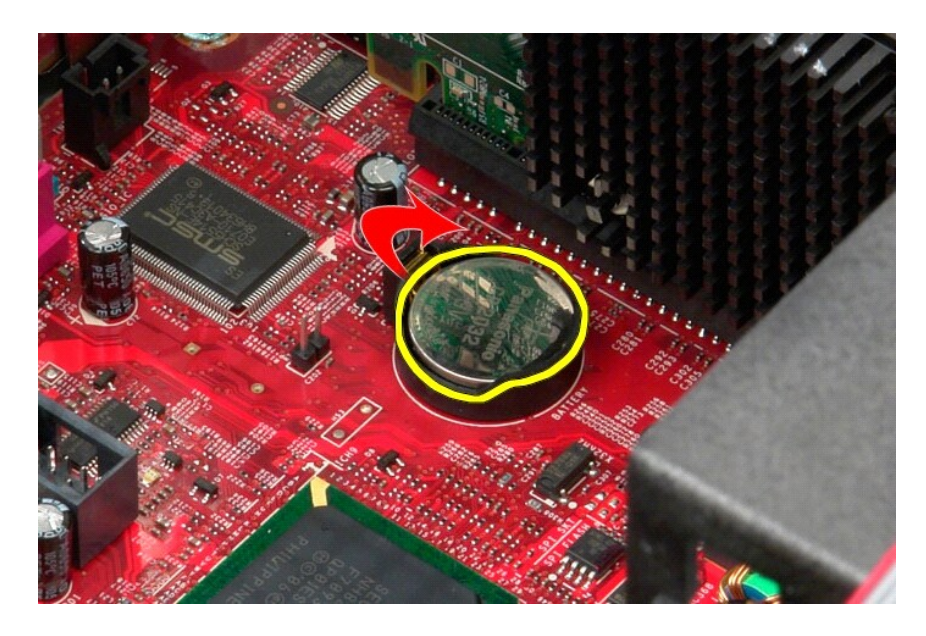

# **Remontarea bateriei rotunde**

Pentru a remonta bateria rotundă, efectuați pașii de mai sus în ordine inversă.

### <span id="page-3-0"></span>**Capacul**

**Manual de service pentru Dell™ OptiPlex™ 580—Mini-Tower**

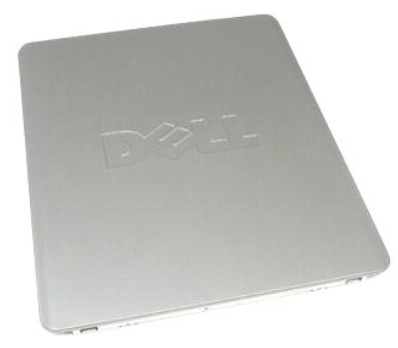

AVERTISMENT: **Inainte de a efectua lucrări în interiorul computerului, citiț**i instrucțiunile de siguran**ță livrate împreună** cu acesta. Pentru<br>informații suplimentare despre cele mai bune practici privind siguranța, consu

## **Demontarea capacului**

- 1. Urmaţi procedurile din secţiunea <u>Inainte de a efectua lucrări în interiorul computerului</u>.<br>2. Trageţi î**napoi dispozitivul de deblocare a capacului.**
- 

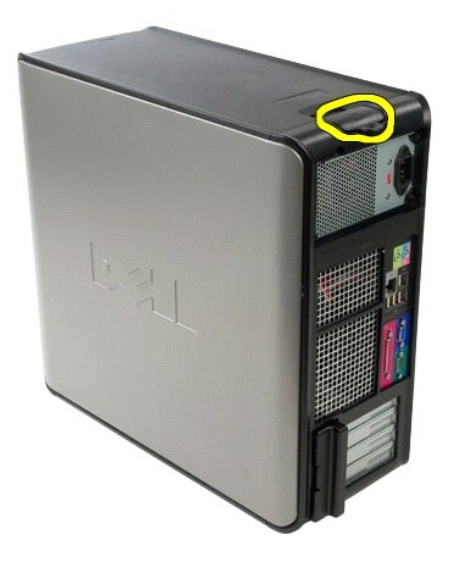

3. Înclinaţi capacul spre exterior începând de la partea superioară.

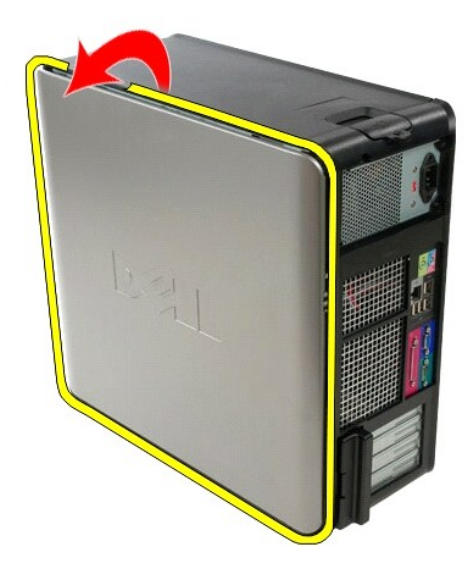

4. Scoateţi capacul de pe computer.

## **Remontarea capacului**

Pentru a remonta capacul, efectuaţi paşii de mai sus în ordine inversă.

### <span id="page-5-0"></span>**Diagnosticări**

**Manual de service pentru Dell™ OptiPlex™ 580—Mini-Tower**

- **O** Dell Diagnostics
- $\bullet$  Codurile indicatorului lumino
- O [Coduri sonore](#page-6-1)
- **Indicatori luminos[i de diagnosticare](#page-6-2)**

### **Dell Diagnostics**

#### **Când se utilizează Dell Diagnostics**

Este recomandat să imprimaţi aceste proceduri înainte de a începe.

**NOTĂ:** Software-ul Dell Diagnostics funcţionează numai pe computere Dell.

**NOTĂ:** Suportul *Drivers and Utilities* (Drivere şi utilitare) este opţional şi este posibil să nu fie livrat cu computerul dvs.

Accesaţi configurarea sistemului (consultaţi [Accesarea configur](file:///C:/data/systems/op580/ro/SM/MT/setup_1.htm)ării sistemului), examinaţi informaţiile de configurare ale computerului şi asiguraţi-vă că dispozitivul pe care doriți să-l testați este afișat în programul de configurare a sistemului și că este activ.

Iniţiaţi Dell Diagnostics fie de pe unitatea de hard disk, fie de pe suportul media *Drivers and Utilities* (Drivere şi utilitare).

### **Iniţierea Dell Diagnostics de pe unitatea de hard disk**

- 1. Porniţi (sau reporniţi) computerul.
- 2. Când apare logo-ul DELL, apăsaţi imediat <F12>.
- **NOTĂ:** Dacă observaţi un mesaj care afirmă că nu a fost găsită nicio partiţie utilitară de diagnosticare, rulaţi Dell Diagnostics de pe suportul *Drivers and Utilities* (Drivere şi utilitare).

Dacă aşteptaţi prea mult şi se afişează logo-ul sistemului de operare, aşteptaţi în **continuare până** la afişarea desktopului Microsoft ® Windows<br>®. Apoi, opriţi computerul şi în**cerca**ţi din nou.

- 3. Când apare lista cu dispozitive de pornire, selectaţi **Boot to Utility Partition** (Pornire pe partiţia utilitară) şi apăsaţi <Enter>.
- 4. Când apare Dell Diagnostics **Main Menu** (Meniu principal) selectaţi testul pe care doriţi să-l rulaţi.

### **Iniţierea Dell Diagnostics de pe discul Drivers and Utilities (Drivere şi utilitare)**

- 1. Introduceţi discul *Drivers and Utilities* (Drivere şi utilitare)*.*
- 2. Opriti si reporniti computerul.

Când apare logo-ul DELL, apăsaţi imediat <F12>.

Dacă aşteptaţi prea mult, iar logo-ul Windows este afişat, continuaţi să aşteptaţi până la afişarea desktopului Windows. Apoi, opriţi computerul şi<br>încercaţi din nou.

**NOT<b>A**: Paşii următori schimbă secvenţa de pornire doar pentru o singură dată. La următoarea pornire, computerul porneşte conform dispozitivelor<br>specificate în programul de configurare a sistemului.

- 3. La afişarea listei de dispozitive pentru pornire, selectaţi **Onboard or USB CD-ROM Drive** (Unitate CD-ROM pe placa de sistem sau USB) şi apăsaţi <Enter>.
- 4. Selectaţi opţiunea **Boot from CD-ROM** (Pornire de pe CD-ROM) din meniul care apare şi apăsaţi <Enter>.
- 5. Tastaţi 1 pentru a porni meniul şi apăsaţi <Enter> pentru a continua.
- 6. Selectaţi **Run the 32 Bit Dell Diagnostics** (Executare Dell Diagnostics pe 32 de biţi) din lista numerotată. Dacă sunt listate versiuni multiple, selectaţi versiunea adecvată pentru computerul dvs.
- 7. Când apare Dell Diagnostics **Main Menu** (Meniu principal) selectaţi testul pe care doriţi să- rulaţi.

#### **Dell Diagnostics Main Menu (Meniu principal)**

1. După ce se încarcă Dell Diagnostics şi apare ecranul **Main Menu** (Meniu principal), faceţi clic pe butonul opţiunii dorite.

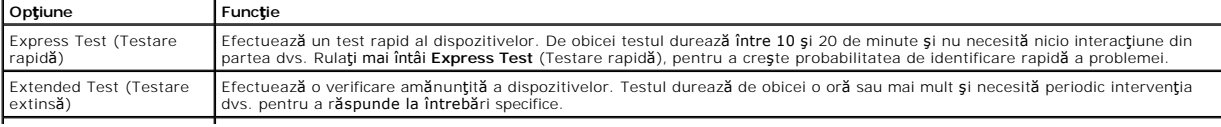

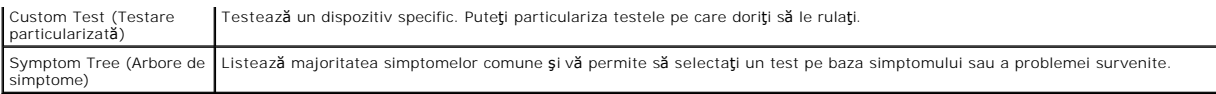

- 2. Dacă o problemă este întâlnită în timpul unui test, un mesaj apare cu un cod de eroare și o descriere a problemei. Notați codul de eroare și descrierea problemelor şi urmaţi instrucţiunile de pe ecran.
- 3. Dacă rulaţi un test din opţiunea **Custom Test** (Testare personalizată) sau **Symptom Tree** (Arbore de simptome), faceţi clic pe fila aplicabilă descrisă în următorul tabel pentru mai multe informaţii.

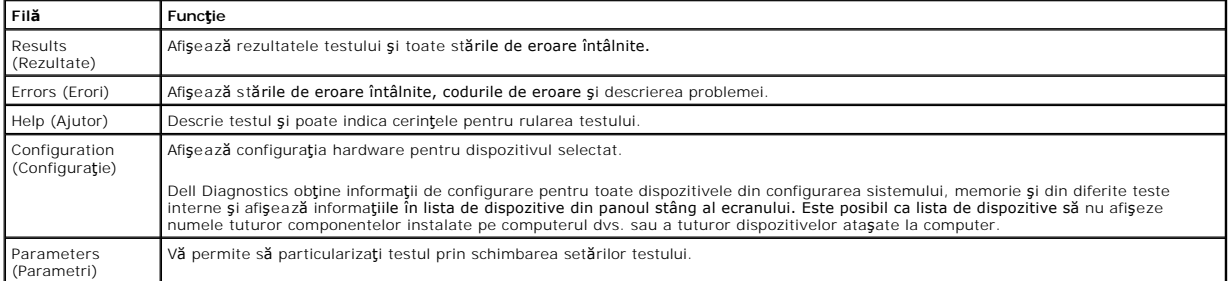

- 4. Când testele sunt finalizate, dacă executaţi Dell Diagnostics de pe discul *Drivers and Utilities* (Drivere şi utilitare), scoateţi discul.
- 5. Închideţi ecranul de test pentru a reveni la ecranul **Main Menu** (Meniu principal). Pentru a ieşi din Dell Diagnostics şi a reporni computerul, închideţi ecranul **Main Menu** (Meniu principal).

# <span id="page-6-0"></span>**Codurile indicatorului luminos al butonului de alimentare**

Indicatorii luminoși de diagnosticare oferă mult mai multe informații despre starea sistemului, dar și stările indicatorului luminos de alimentare de bază sunt<br>acceptate de computerul dvs. Stăril**e indicatorului luminos de** 

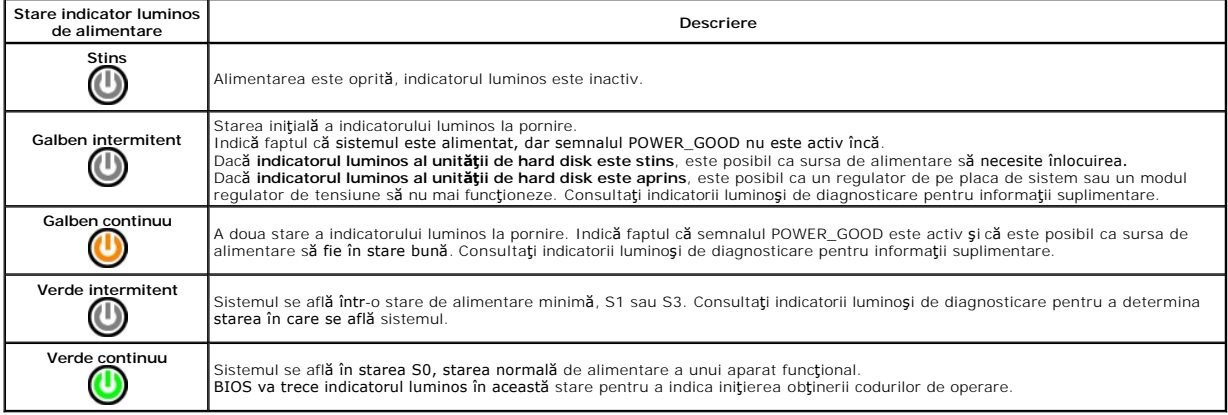

### <span id="page-6-1"></span>**Coduri sonore**

Dacă monitorul nu poate afișa mesaje de eroare în timpul secvenței POST (autotest la inițializare), computerul poate emite o serie de coduri sonore care identifică problema sau care vă pot ajuta să identificați o componentă sau un ansamblu defect. Următorul tabel listează **codurile sonore care pot fi generate în**<br>timpul secvenței POST (autotest la inițializare). Majoritate până la corectarea stării indicate.

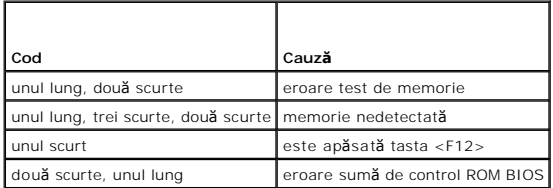

## <span id="page-6-2"></span>**Indicatori luminoşi de diagnosticare**

Pentru asistență în depanarea unei probleme, computerul are patru leduri etichetate cu 1, 2, 3 și 4 pe panoul frontal. Când computerul pornește normal,<br>indicatorii se aprind înainte de închidere. În cazul în care computeru

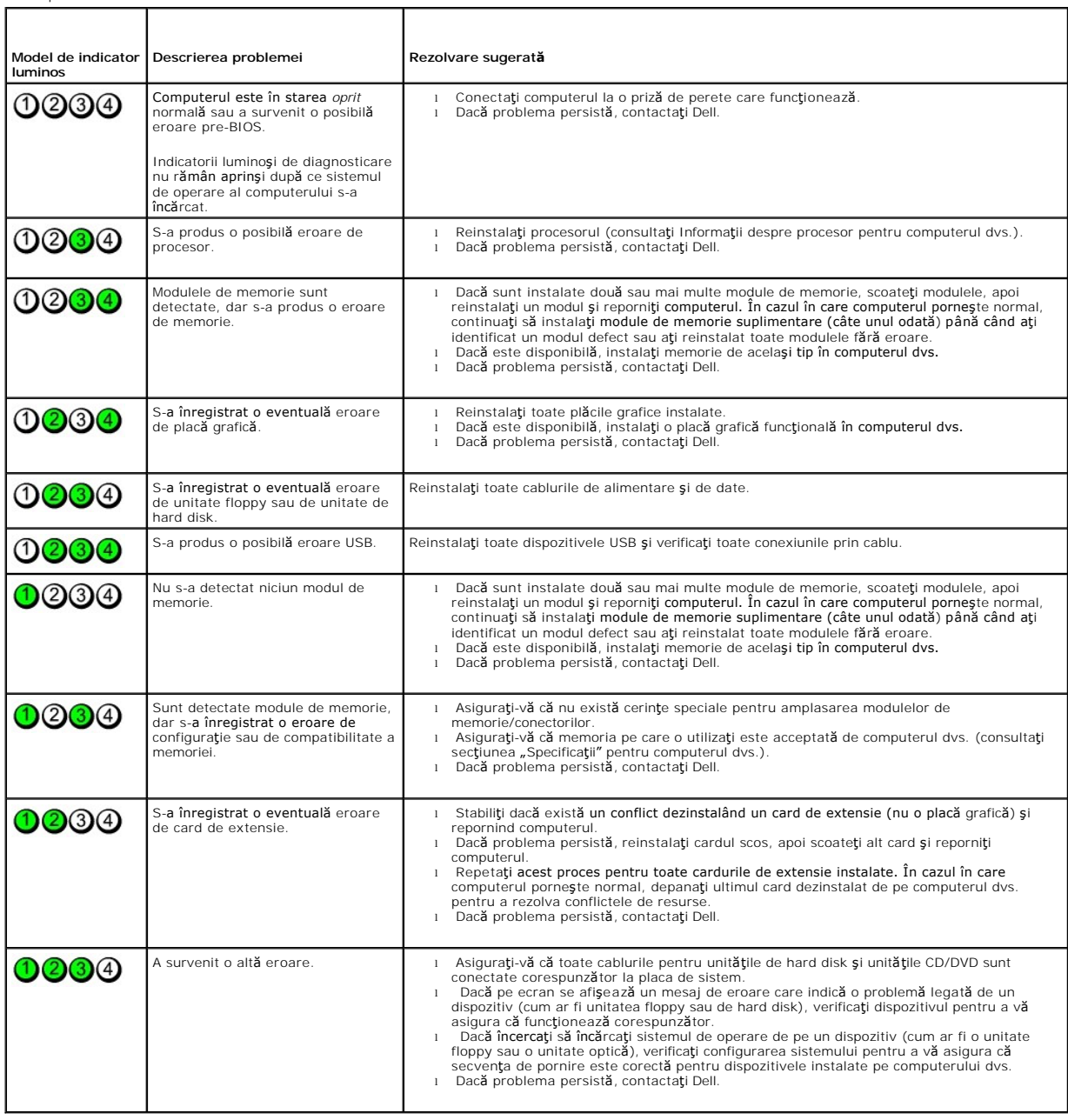

**NOT<b>A**: După ce computerul finalizează operaţia POST (autotest la iniţi**alizare), toate cele patru leduri se sting înaint<b>e de** iniţializarea sistemului de<br>operare.

<span id="page-8-0"></span>**Cadrul unităţii**

**Manual de service pentru Dell™ OptiPlex™ 580—Mini-Tower**

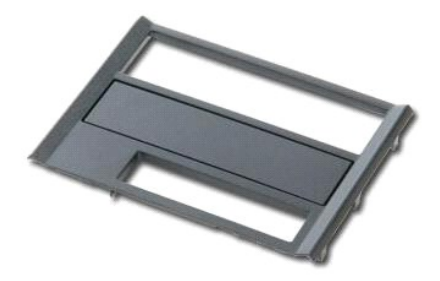

AVERTISMENT: **Inainte de a efectua lucrări în interiorul computerului, citiț**i instrucțiunile de siguran**ță livrate împreună** cu acesta. Pentru<br>informații suplimentare despre cele mai bune practici privind siguranța, consu

## **Demontarea cadrului unităţii**

1. Urmaţi procedurile din secţiunea <u>Inainte de a efectua lucrări în interiorul computerului</u>. <br>2. Glisaţi dispozitivul de deblocare a unit**ă**ţii spre baza computerului.

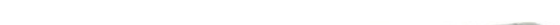

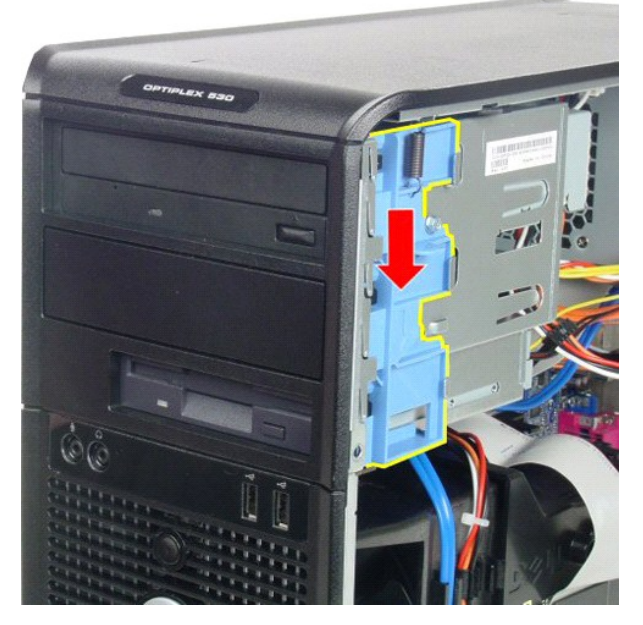

3. Rotiţi cadrul unităţii către exteriorul computerului şi scoateţi-l din computer.

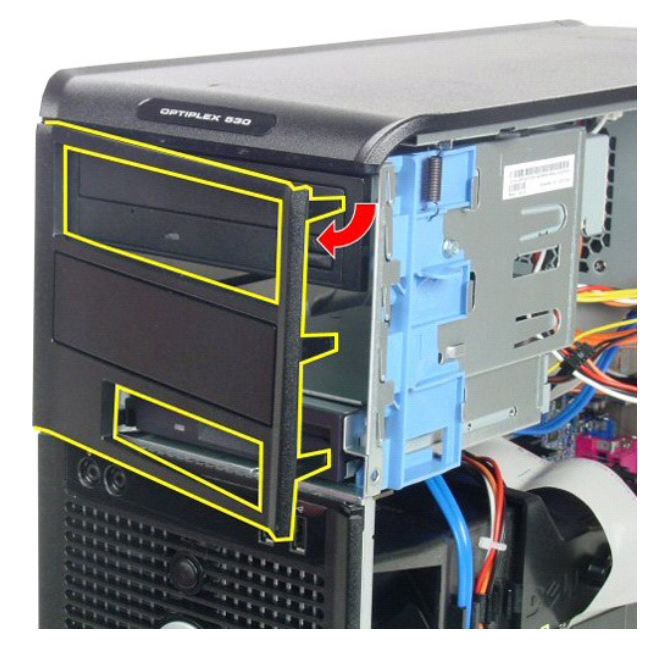

# **Remontarea cadrului unităţii**

Pentru a remonta cadrul unităţii, efectuaţi paşii de mai sus în ordine inversă.

# <span id="page-10-0"></span>**Unitatea de hard disk**

**Manual de service pentru Dell™ OptiPlex™ 580—Mini-Tower**

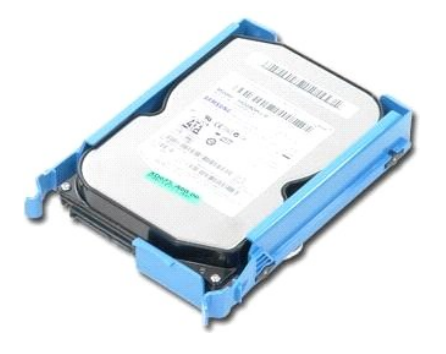

AVERTISMENT: **Inainte de a efectua lucrări în interiorul computerului, citiț**i instrucțiunile de siguran**ță livrate împreună** cu acesta. Pentru<br>informații suplimentare despre cele mai bune practici privind siguranța, consu

# **Demontarea unităţii de hard disk**

1. Urmaţi procedurile din secţiunea Inainte de a efectua lucrări în interiorul computerului.<br>2. Deconectaţi cablul de date de la unitatea de hard disk.

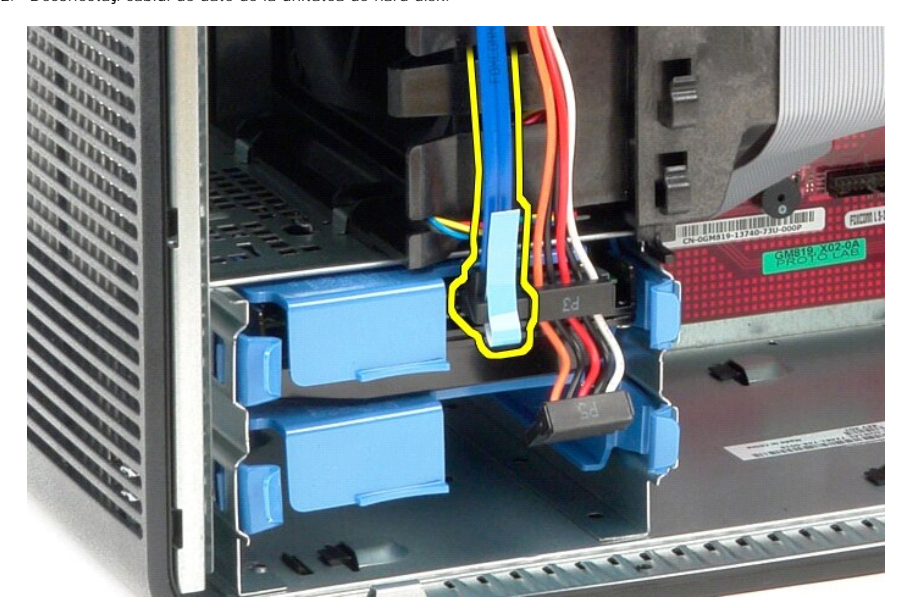

3. Deconectaţi cablul de alimentare de la unitatea de hard disk.

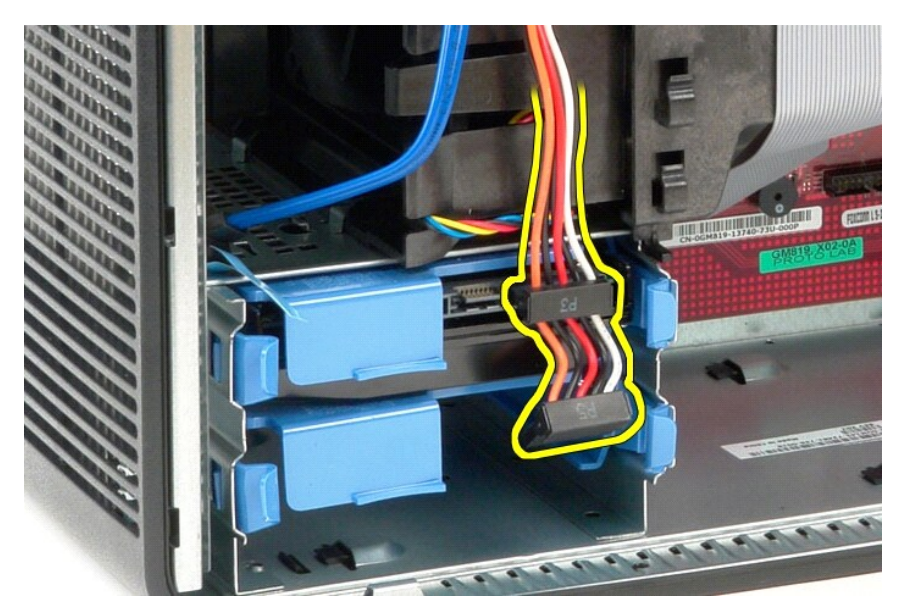

4. Apăsaţi pe lamelele de deblocare albastre de pe fiecare parte a unităţii de hard disk, apoi scoateţi prin glisare unitatea de hard disk din computer.

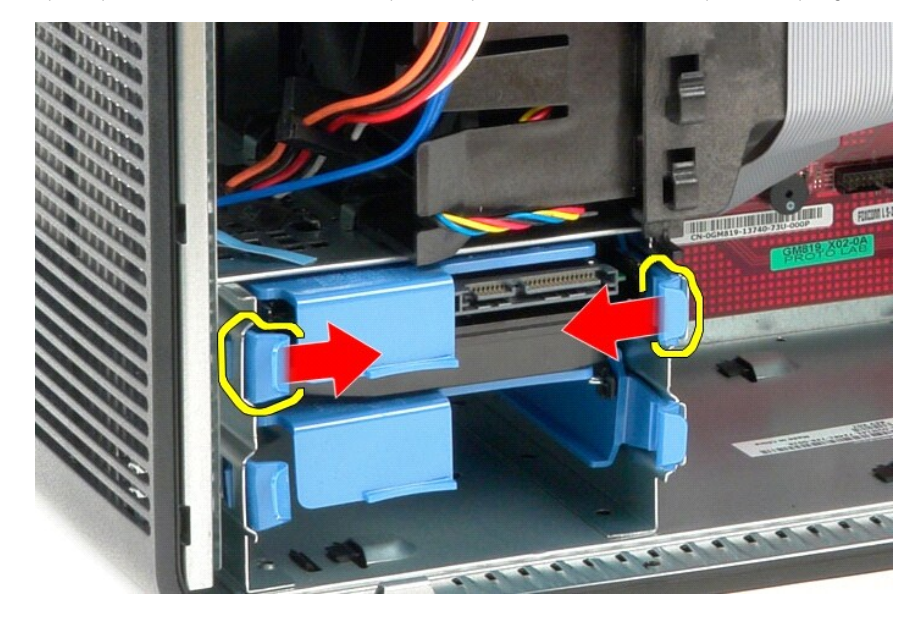

## **Remontarea unităţii de hard disk**

Pentru a remonta unitatea de hard disk, efectuați pașii de mai sus în ordine inversă.

### <span id="page-12-0"></span>**Radiatorul**

**Manual de service pentru Dell™ OptiPlex™ 580—Mini-Tower**

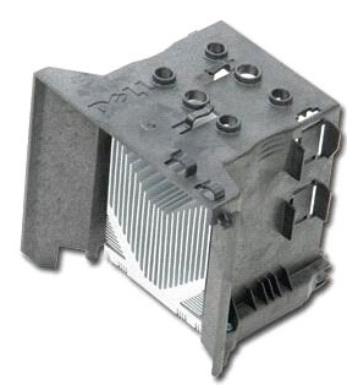

AVERTISMENT: **Inainte de a efectua lucrări în interiorul computerului, citiț**i instrucțiunile de siguran**ță livrate împreună** cu acesta. Pentru<br>informații suplimentare despre cele mai bune practici privind siguranța, consu

## **Demontarea radiatorului**

- 1. Urmați procedurile din secțiunea [Înainte de a efectua lucrări în interiorul computerului](file:///C:/data/systems/op580/ro/SM/MT/work.htm#before).
- 2. Slăbiţi şuruburile prizoniere care fixează radiatorul pe placa de sistem.

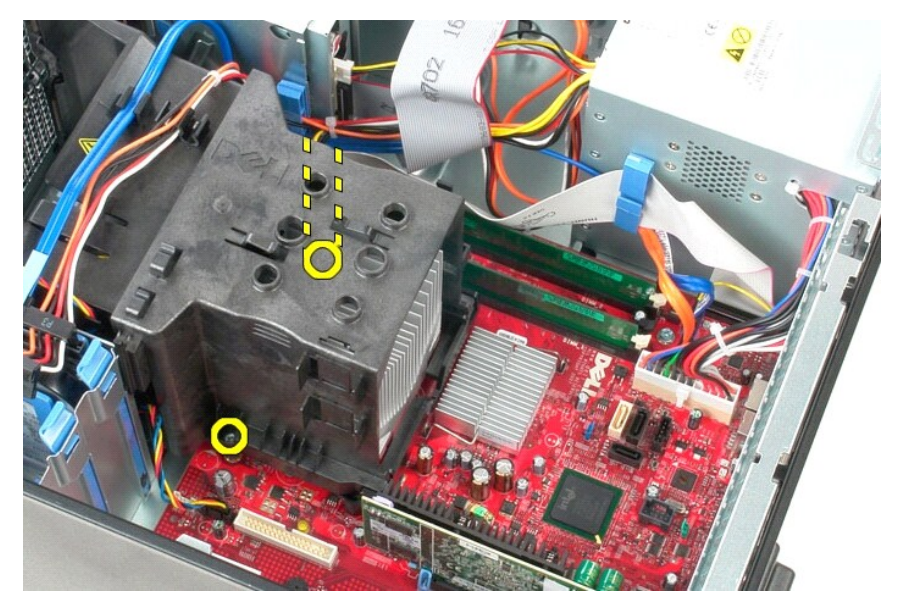

3. Rotiţi radiatorul spre partea din spate a computerului şi scoateţi-l din computer.

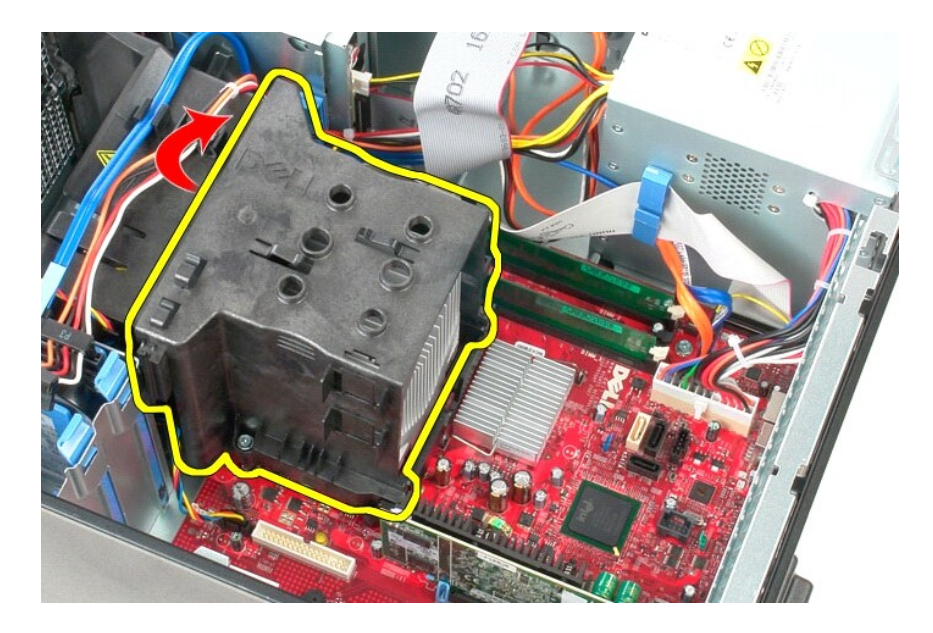

# **Remontarea radiatorului**

Pentru a remonta radiatorul, efectuați pașii de mai sus în ordine inversă.

<span id="page-14-0"></span>**Panoul I/O**

**Manual de service pentru Dell™ OptiPlex™ 580—Mini-Tower**

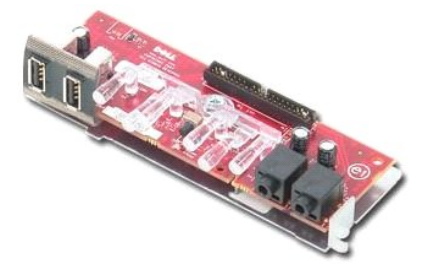

AVERTISMENT: **Inainte de a efectua lucrări în interiorul computerului, citiț**i instrucțiunile de siguran**ță livrate împreună** cu acesta. Pentru<br>informații suplimentare despre cele mai bune practici privind siguranța, consu

## **Demontarea panoului I/O**

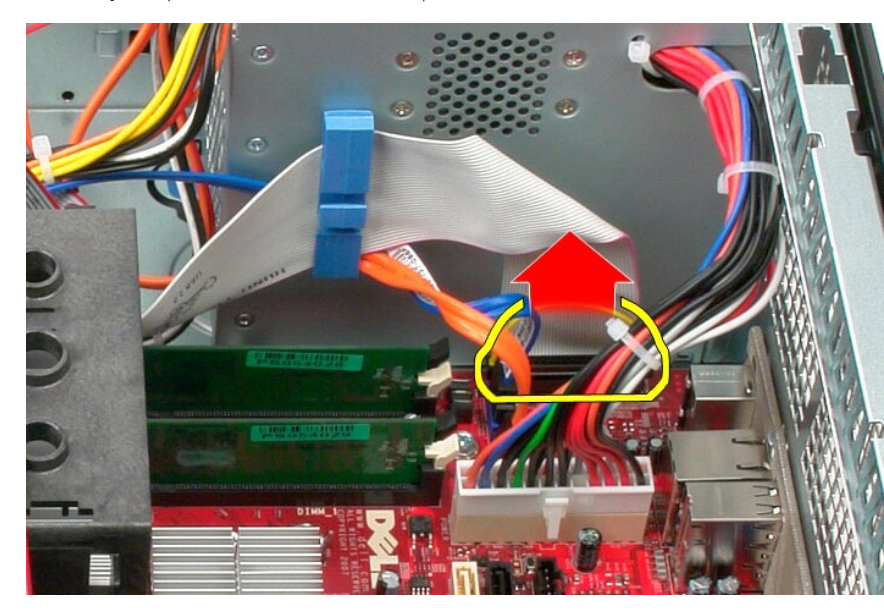

1. Urmaţi procedurile din secţiunea <u>Inainte de a efectua lucrări în interiorul computerului</u>.<br>2. Deconectaţi de la placa de sistem cablul de date al panoului I/O.

3. Scoateţi din clema de ghidare cablul de date al panoului I/O.

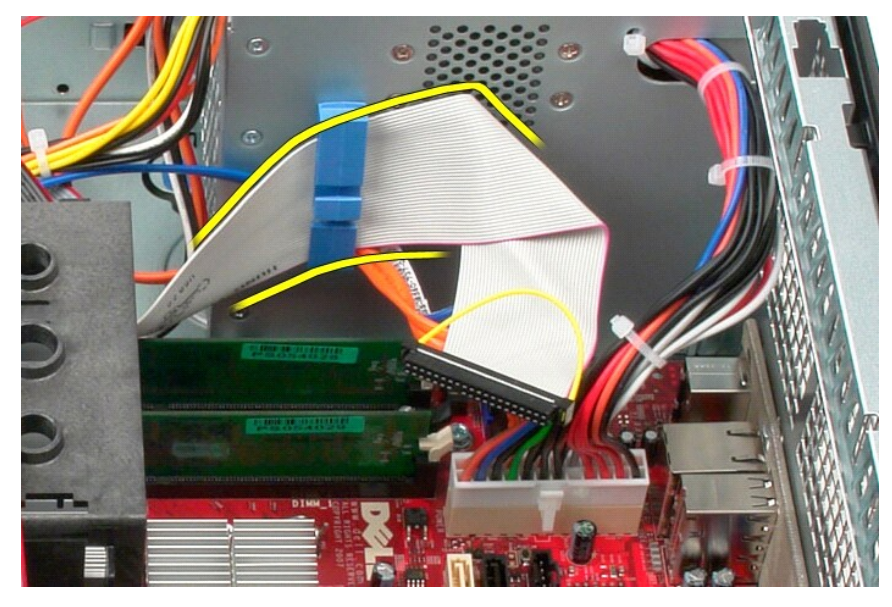

4. Scoateţi şurubul care fixează panoul I/O pe partea frontală a computerului.

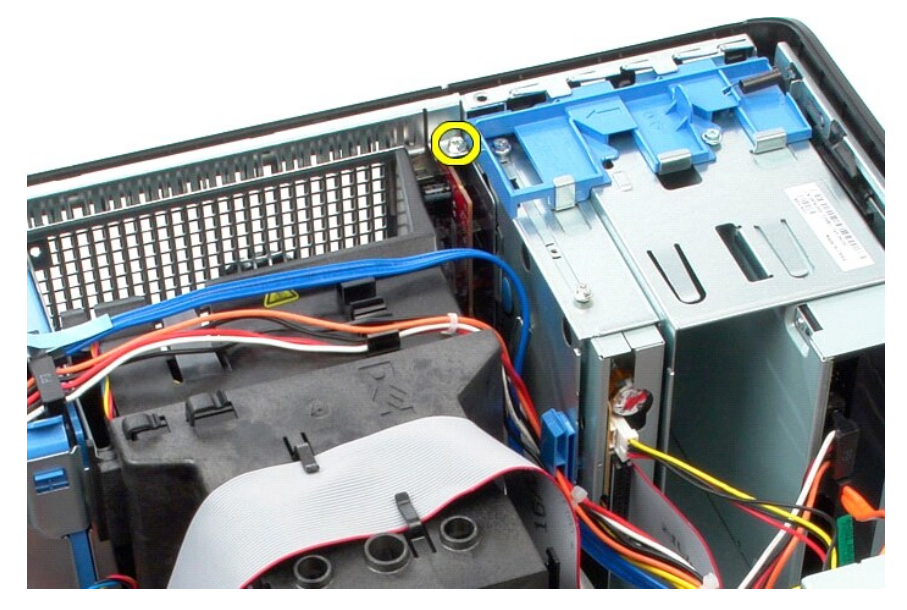

5. Apăsaţi pe dispozitivul de fixare pentru a elibera panoul I/O de pe carcasă.

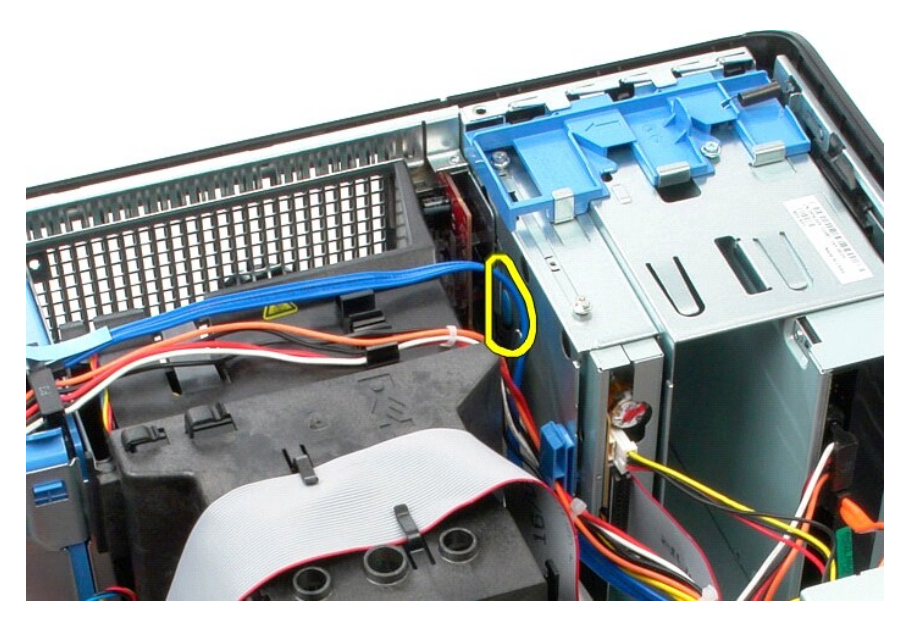

6. Înclinaţi panoul I/O spre partea din spate a computerului.

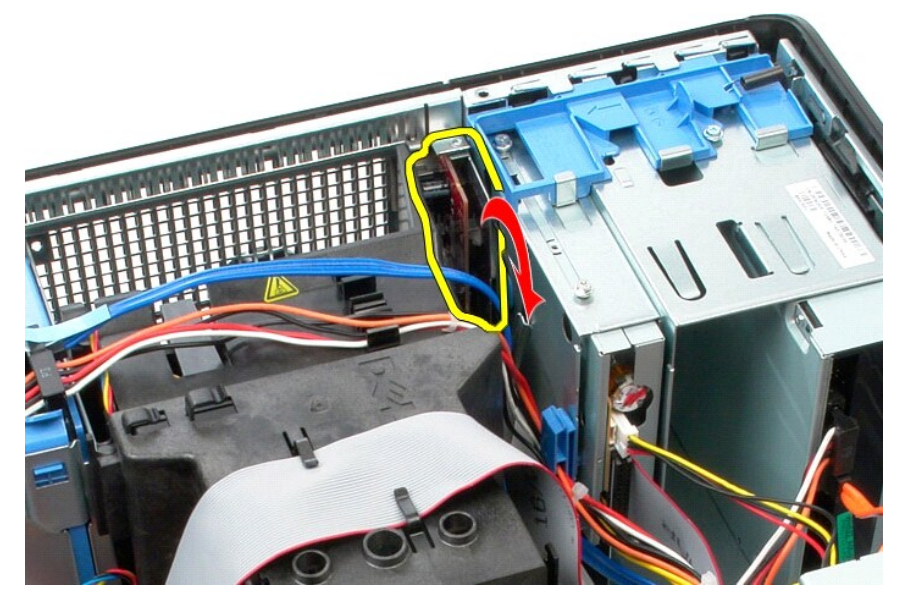

7. Scoateți panoul I/O în afara slotului și așezați-l pe cadrul suport al unității.

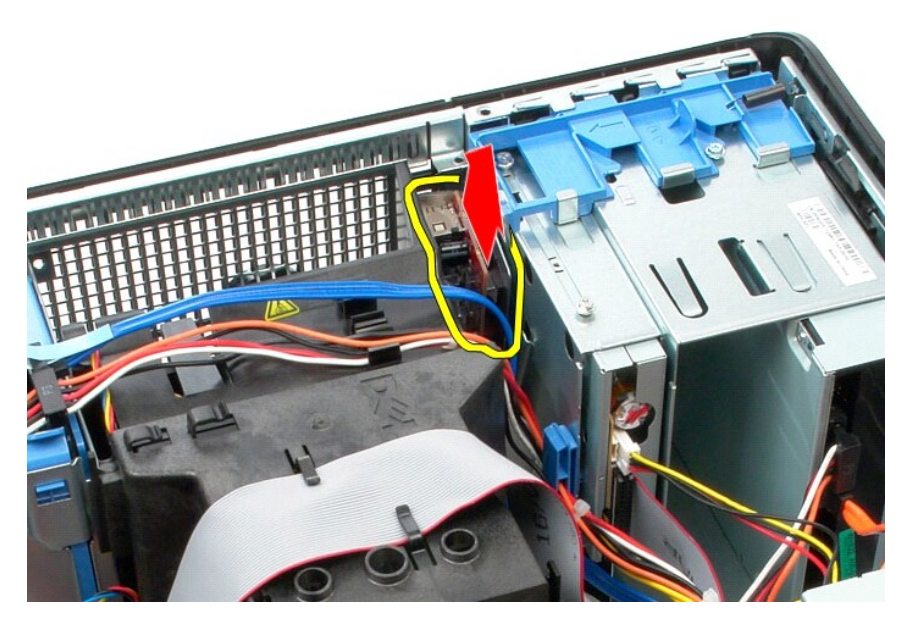

8. Deconectaţi cablul de date de la panoul I/O.

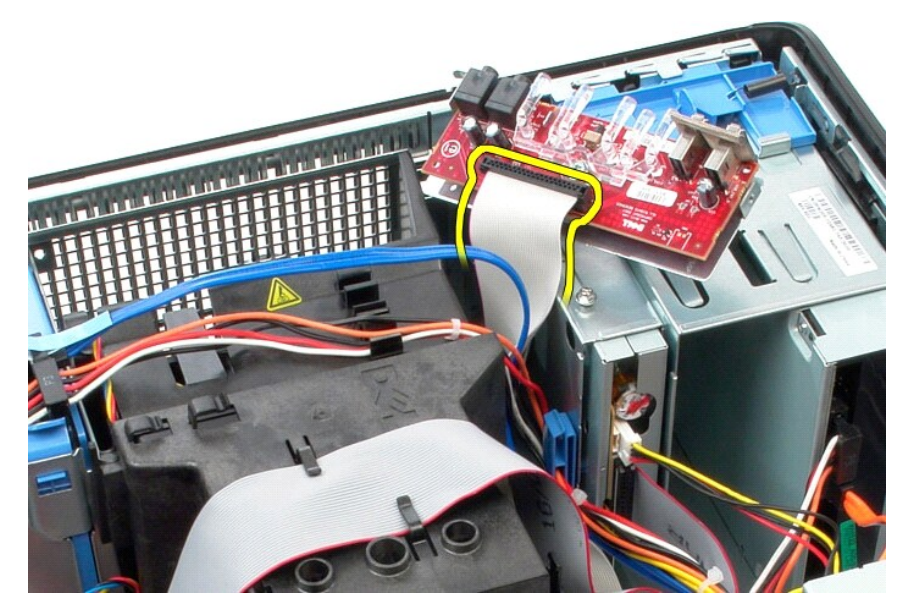

9. Scoateţi panoul I/O din computer.

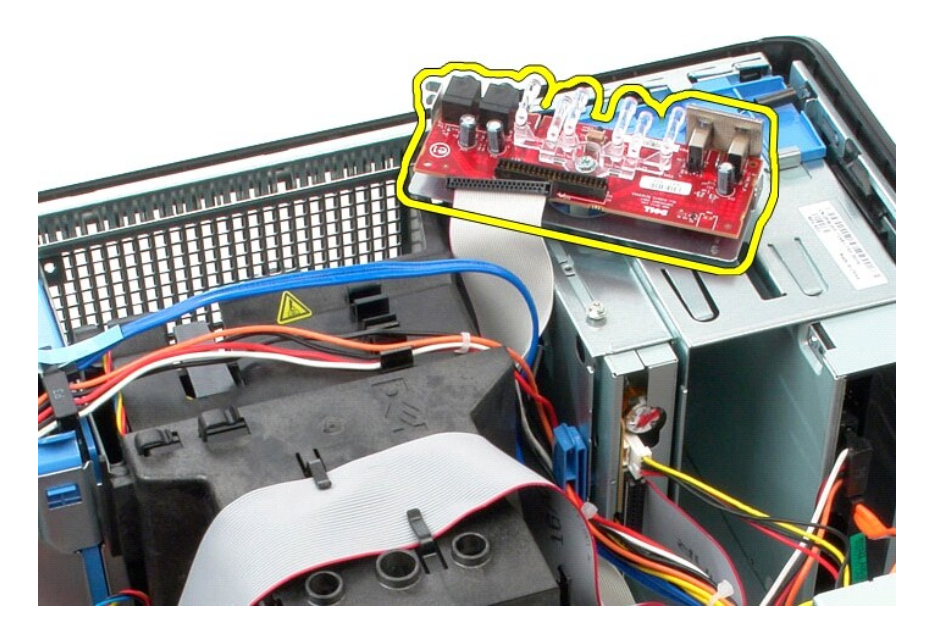

# **Remontarea panoului I/O**

Pentru a remonta panoul I/O, efectuați pașii de mai sus în ordine inversă.

### <span id="page-19-0"></span>**Memoria**

**Manual de service pentru Dell™ OptiPlex™ 580—Mini-Tower**

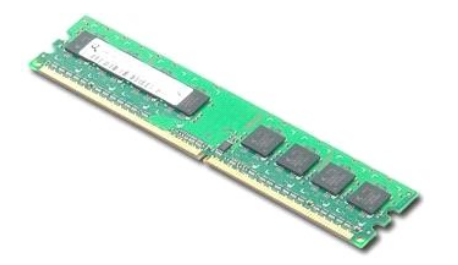

AVERTISMENT: **Inainte de a efectua lucrări în interiorul computerului, citiț**i instrucțiunile de siguran**ță livrate împreună** cu acesta. Pentru<br>informații suplimentare despre cele mai bune practici privind siguranța, consu

### **Demontarea unui modul de memorie**

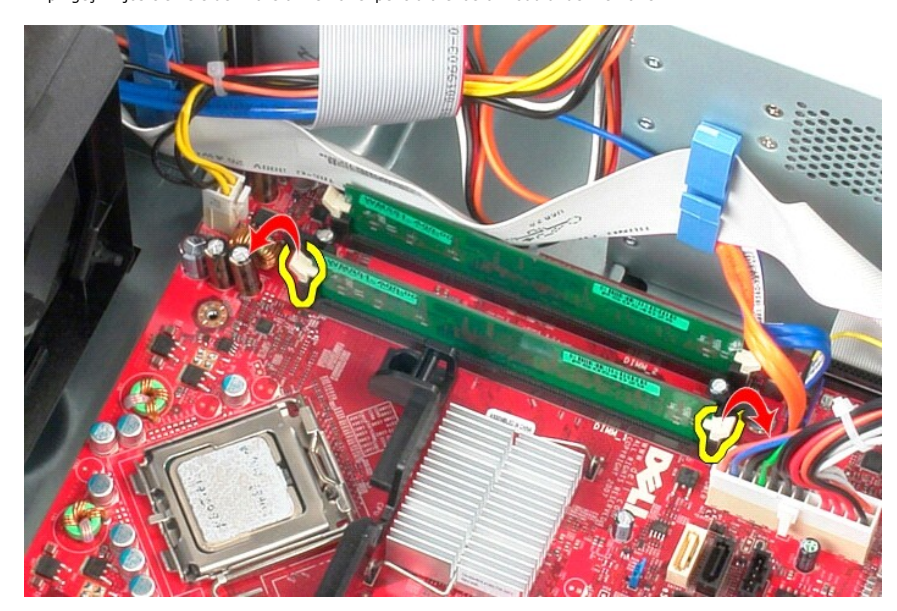

1. Urmaţi procedurile din secţiunea <u>Inainte de a efectua lucrări în interiorul computerului</u>.<br>2. Împingeţi în jos clemele de fixare a memoriei pentru a elibera modulul de memorie.

3. Ridicaţi modulul de memorie din conectorul său de pe placa de sistem şi scoateţi-l din computer.

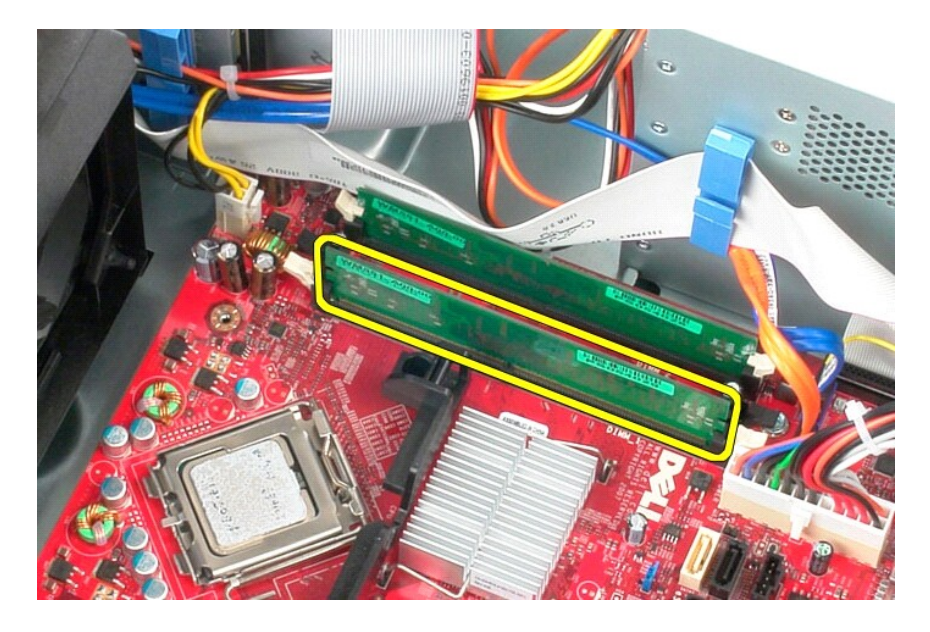

## **Remontarea unui modul de memorie**

Pentru a remonta modulul de memorie, efectuați pașii de mai sus în ordine inversă.

### <span id="page-21-0"></span>**Unitatea optică**

**Manual de service pentru Dell™ OptiPlex™ 580—Mini-Tower**

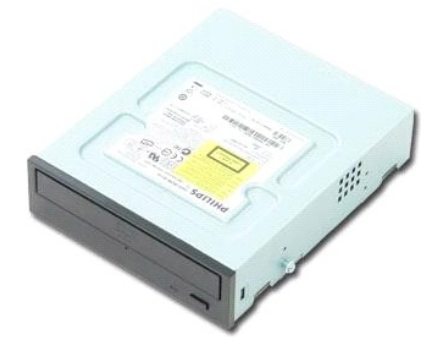

AVERTISMENT: **Inainte de a efectua lucrări în interiorul computerului, citiț**i instrucțiunile de siguran**ță livrate împreună** cu acesta. Pentru<br>informații suplimentare despre cele mai bune practici privind siguranța, consu

## **Demontarea unităţii optice**

**NOTĂ:** Este posibil să fie necesar să instalaţi Adobe Flash Player de la **Adobe.com** pentru a vizualiza următoarele ilustraţii.

- 
- 1. Urmaţi procedurile din secţiunea <u>Inainte de a efectua lucrări în interiorul computerului</u>.<br>2. Demontaţi <u>cadrul unității</u>.<br>3. Deconectaţi cablurile de alimentare şi de date de la unitatea optic**ă**.

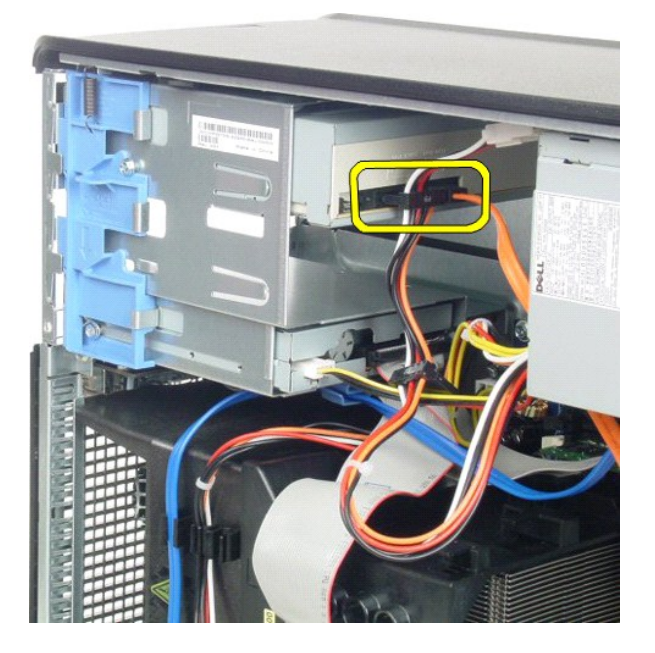

4. Glisaţi dispozitivul de deblocare a unităţii spre partea de jos a computerului pentru a elibera unitatea optică.

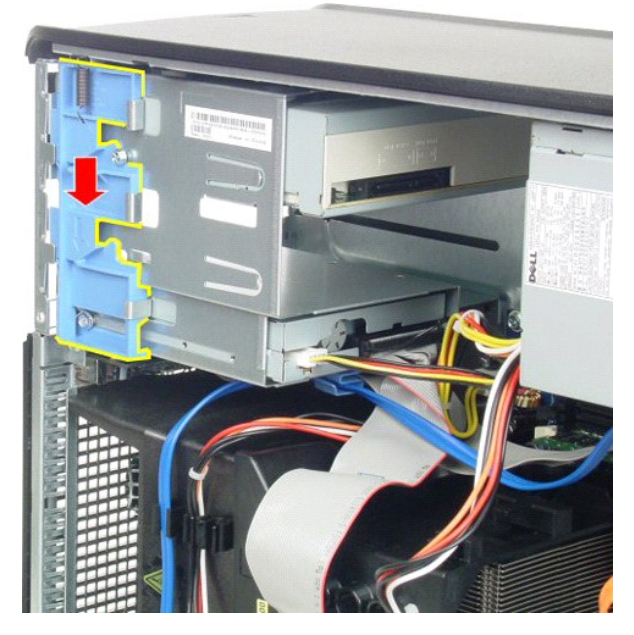

5. Glisaţi unitatea optică în afara computerului.

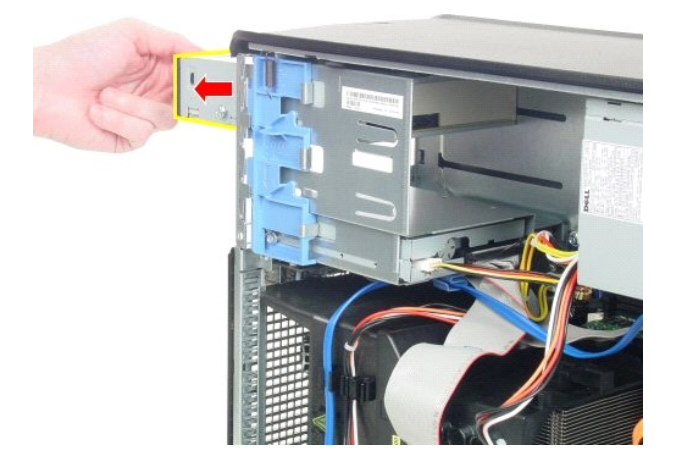

# **Remontarea unităţii optice**

Pentru a remonta unitatea optică, efectuaţi paşii de mai sus în ordine inversă.

### <span id="page-23-0"></span>**Demontarea şi remontarea componentelor Manual de service pentru Dell™ OptiPlex™ 580—Mini-Tower**

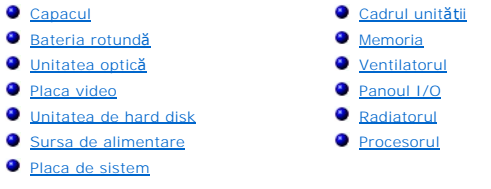

## <span id="page-24-0"></span>**Sursa de alimentare**

**Manual de service pentru Dell™ OptiPlex™ 580—Mini-Tower**

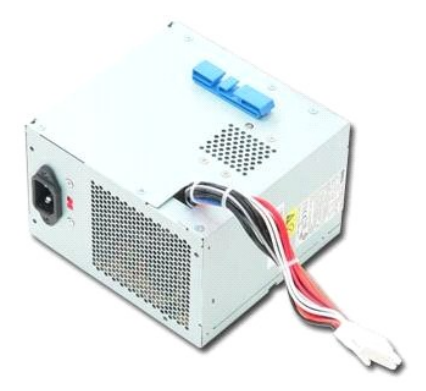

AVERTISMENT: **Inainte de a efectua lucrări în interiorul computerului, citiț**i instrucțiunile de siguran**ță livrate împreună** cu acesta. Pentru<br>informații suplimentare despre cele mai bune practici privind siguranța, consu

## **Demontarea sursei de alimentare**

1. Urmaţi procedurile din secţiunea <u>Inainte de a efectua lucrări în interiorul computerului</u>.<br>2. Scoateţi şuruburile care fixeaz**ă** sursa de alimentare pe partea din spate a computerului.

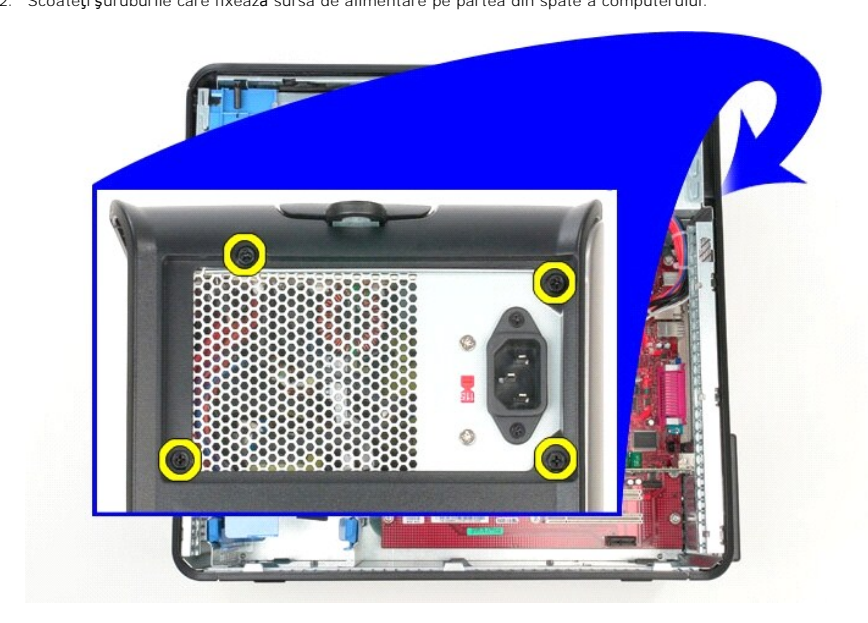

3. Deconectaţi cablul de alimentare al unităţii de hard disk de la unitatea de hard disk.

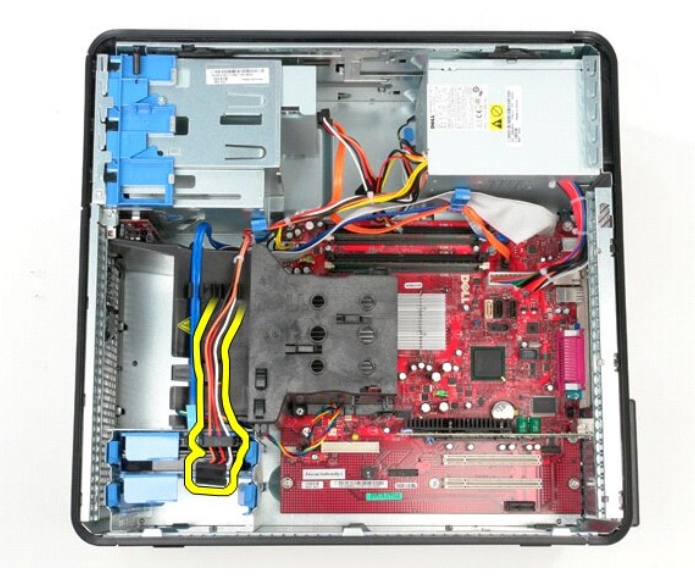

4. Deconectaţi cablul de alimentare al unităţii optice de la unitatea optică.

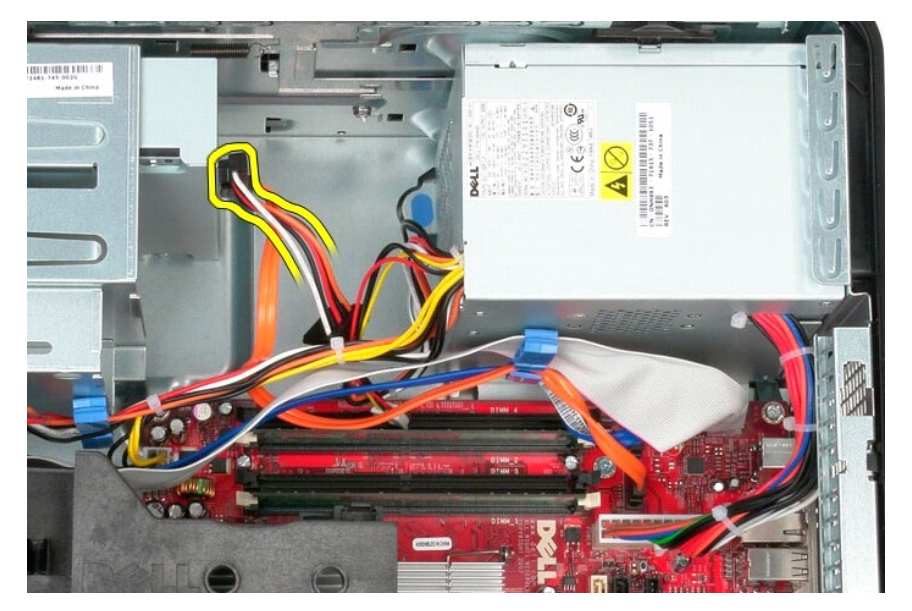

5. Deconectaţi cablul de alimentare al procesorului de la placa de sistem.

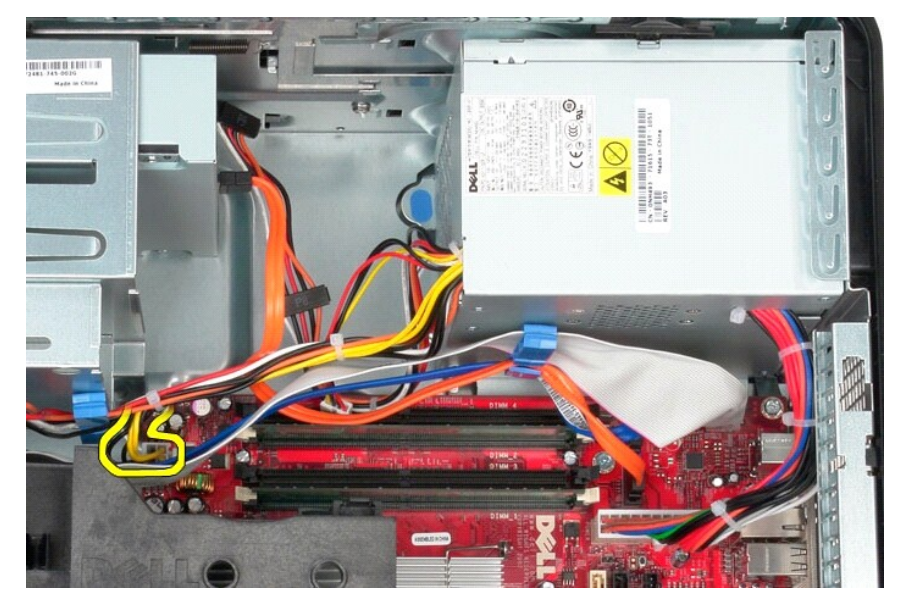

6. Deconectaţi cablul principal de alimentare de la placa de sistem.

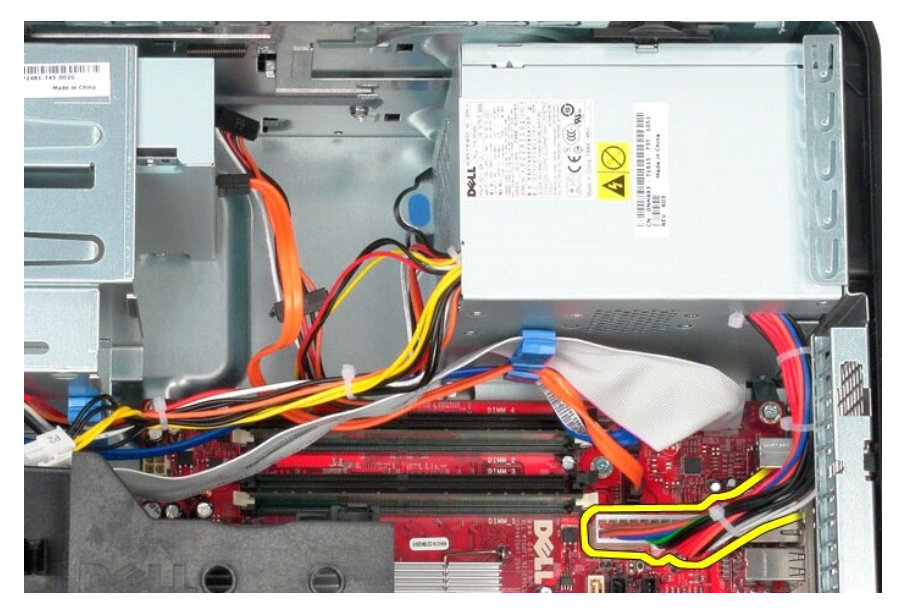

7. Scoateţi toate cablurile de date din ghidajul de orientare a cablurilor de la baza sursei de alimentare.

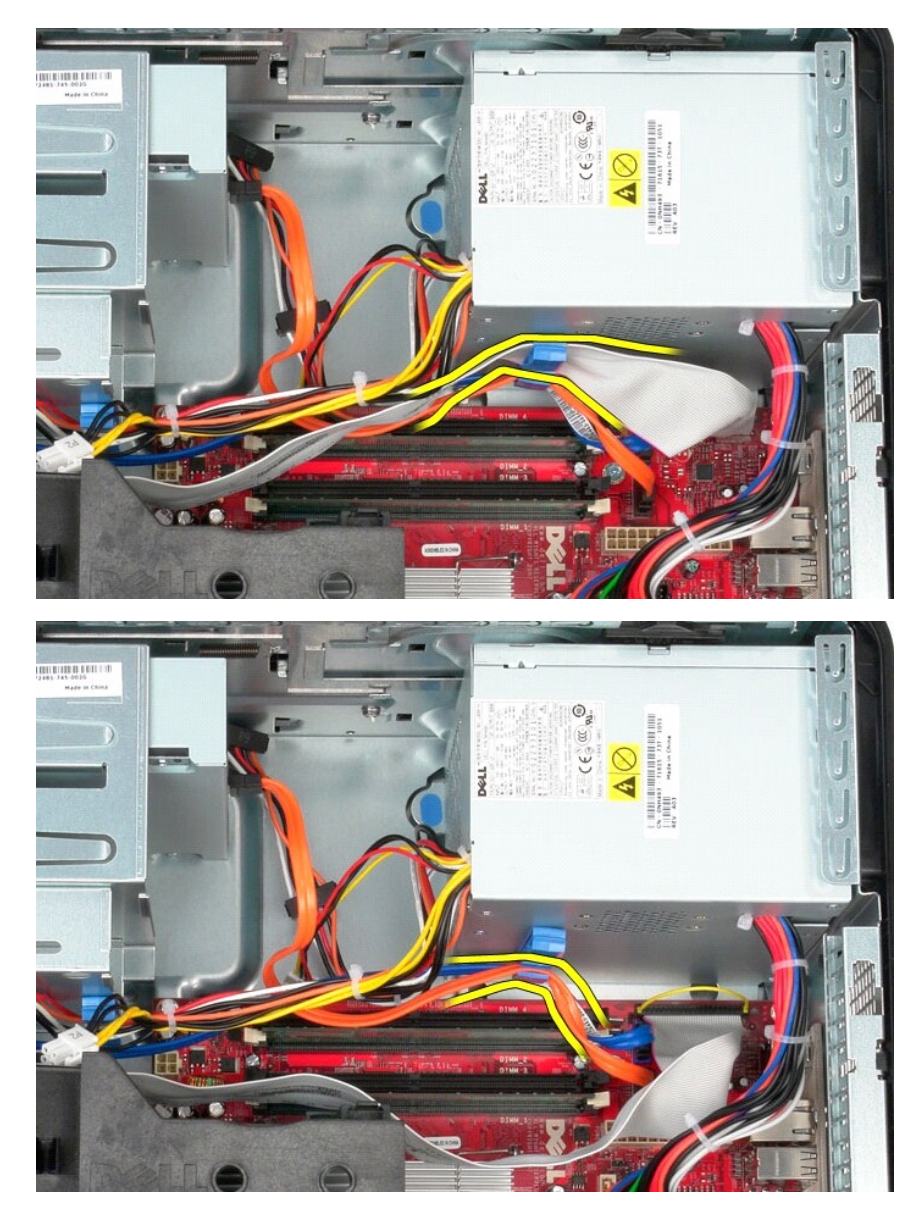

8. Apăsați pe dispozitivul de deblocare care fixează sursa de alimentare pe carcasă.

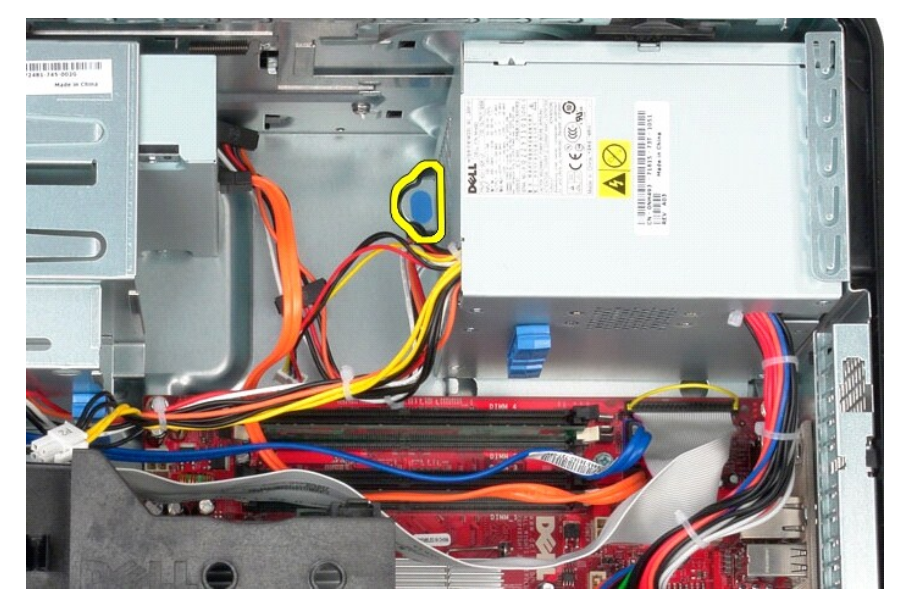

9. Glisați sursa de alimentare spre partea din față a computerului și ridicați și scoateți sursa de alimentare din computer.

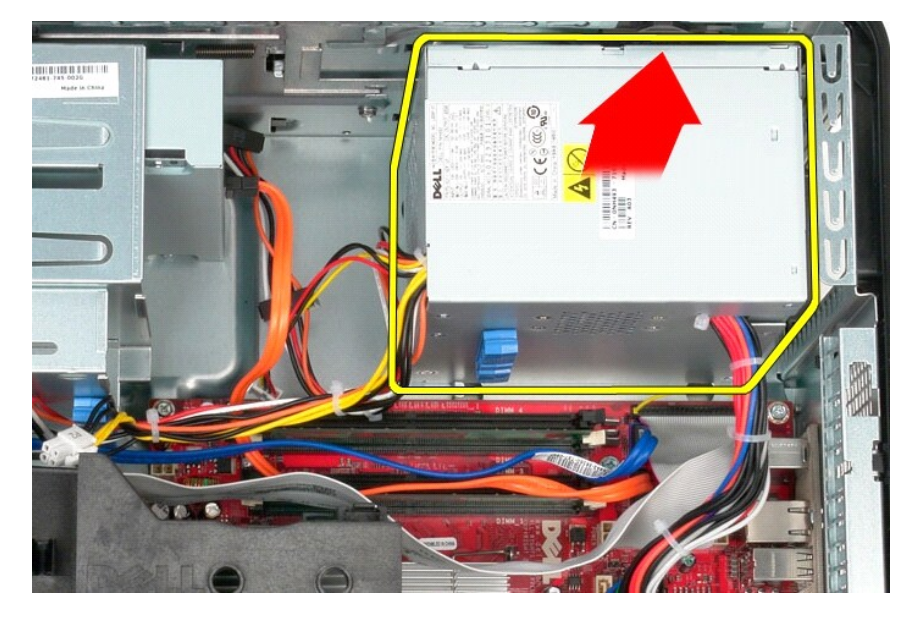

## **Remontarea sursei de alimentare**

Pentru a remonta sursa de alimentare, efectuaţi paşii de mai sus în ordine inversă.

<span id="page-29-0"></span>**Procesorul Manual de service pentru Dell™ OptiPlex™ 580—Mini-Tower**

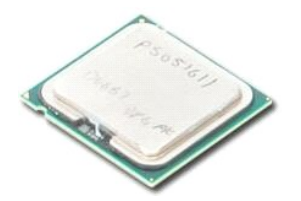

AVERTISMENT: **Inainte de a efectua lucrări în interiorul computerului, citiț**i instrucțiunile de siguran**ță livrate împreună** cu acesta. Pentru<br>informații suplimentare despre cele mai bune practici privind siguranța, consu

### **Demontarea procesorului**

1. Urmaţi procedurile din secţiunea <u>Inainte de a efectua lucrări în interiorul computerului</u>.<br>2. Trageţi **mânerul de deblocare a capacului procesorului în jos şi în afară** pentru a elibera capacul procesorului.

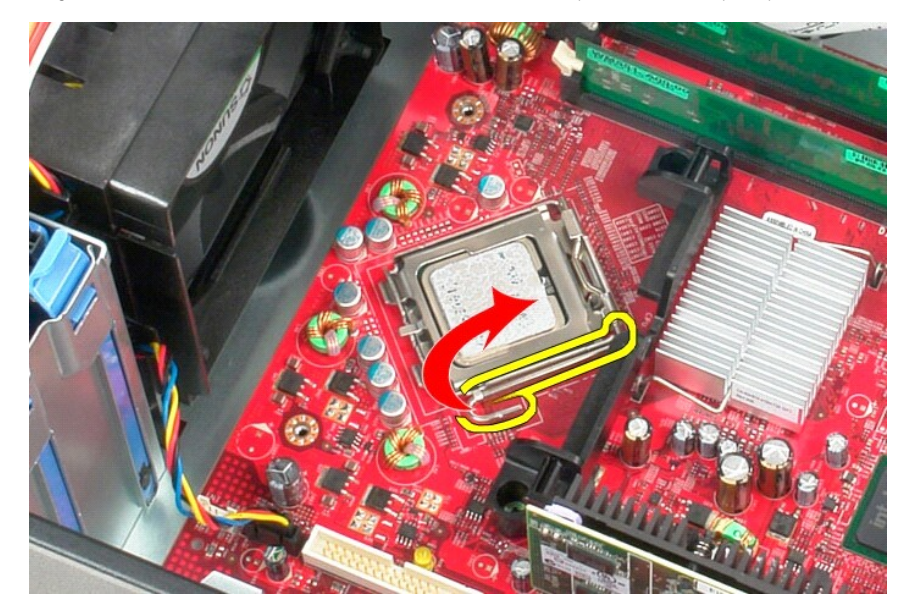

3. Ridicaţi capacul procesorului.

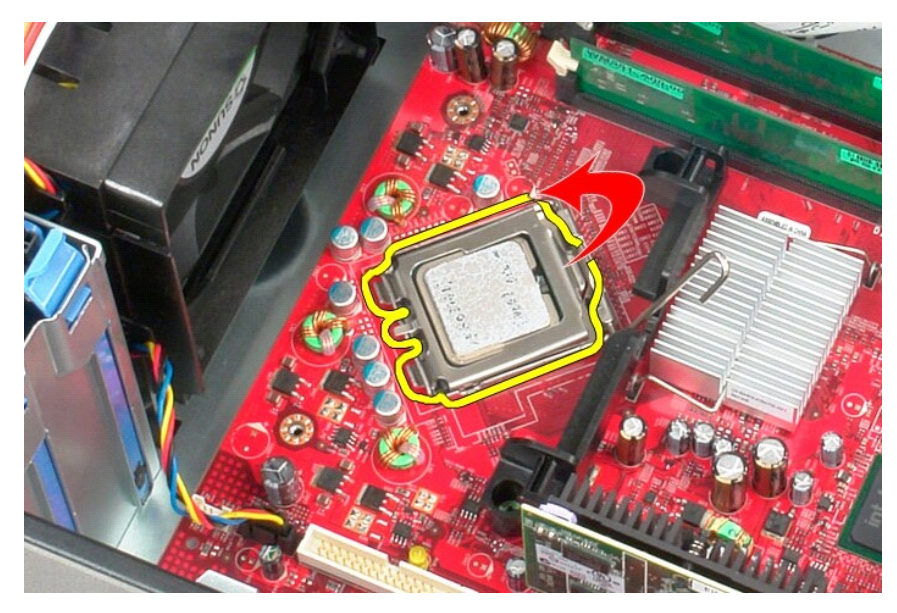

4. Scoateţi procesorul din soclul de pe placa de sistem.

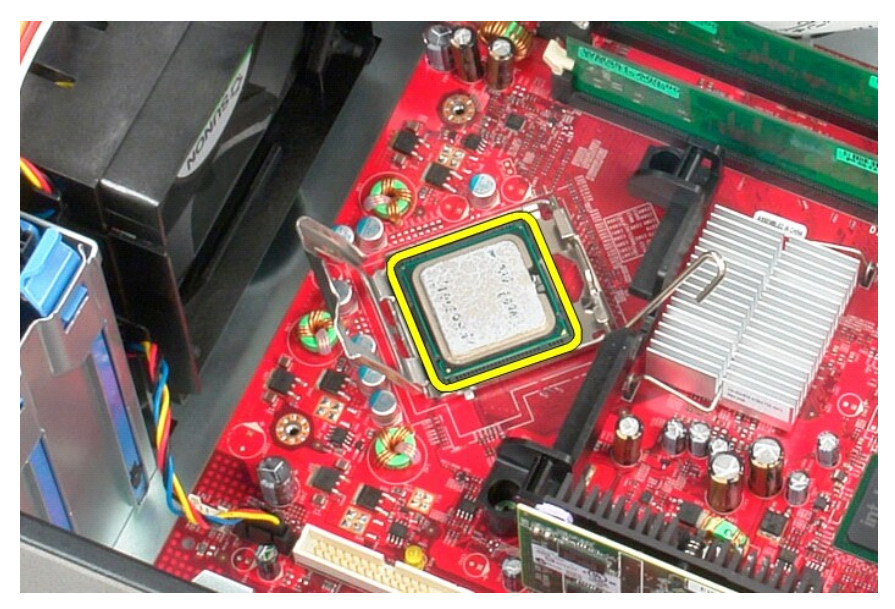

ATENŢIE: **Atunci când remontaț**i procesorul, nu atingeți niciunul dintre pinii din interiorul soclului și nu permiteți niciunui obiect să cadă pe pinii<br>din soclu.

## **Remontarea procesorului**

Pentru a remonta procesorul, efectuaţi paşii de mai sus în ordine inversă.

# <span id="page-31-0"></span> **Configurarea sistemului**

**Manual de service pentru Dell™ OptiPlex™ 580—Mini-Tower**

- **[Prezentare general](#page-31-1)ă**
- **[Accesarea configur](#page-31-2)ării**
- Optiunile din configurarea sistemului

### <span id="page-31-1"></span>**Prezentare generală**

Utilizaţi configurarea sistemului pentru:

- l a schimba informaţiile de configurare a sistemului după ce adăugaţi, schimbaţi sau scoateţi elemente hardware din computerul dvs.;
- l a seta sau a schimba o opţiune ce poate fi selectată de către utilizator, precum parola utilizatorului;
- 1 a citi volumul curent de memorie sau pentru a selecta tipul de unitate de hard disk instalată.

ATENȚIONARE: Nu modificați set**ările de configurare a sistemului decât dacă** sunteți un utilizator experimentat al computerului. Anumite<br>modific**ă**ri pot conduce la funcționarea incorectă a computerului.

**NOT<b>A**: Inainte de a utiliza configurarea sistemului este recomandat să notaţi informaţille din ecranul de configurare a sistemului pentru referinţe<br>ulterioare.

### <span id="page-31-2"></span>**Accesarea configurării sistemului**

1. Porniţi (sau reporniţi) computerul.

Г

2. Când apare logo-ul DELL, apăsaţi imediat pe <F2>.

**NOTA:** Poate apărea o eroare de tastatură atunci când o tastă este apăsată continuu pentru o perioadă mai îndelungată de timp. Pentru a evita<br>o posibilă eroare de tastatură, apăsați și eliberați <F2> la intervale egale pâ

Dacă aşteptați prea mult și apare deja logo-ul sistemului de operare, continuați să așteptați până se afișează desktopul Microsoft® Windows®, apoi opriţi computerul şi reîncercaţi.

### **Ecranele de configurare a sistemului**

**Lista de opțiuni — Acest câmp apare în partea superioară** a ferestrei de configurare a sistemului. Opțiunile din file conțin caracteristici care definesc<br>configurația computerului dvs., inclusiv hardware-ul instalat, econ

**Câmpul de opțiuni —** Acest câmp conține informații despre fiecare opțiune. In acest câmp puteți să vizualizați setărilor curente ale computerului dvs. și să<br>efectuați modificări ale acestora. Utilizați tastele săgeată dre

**Câmpul Ajutor** — Acest câmp oferă ajutor specific contextului bazat pe opţiunile selectate.

<span id="page-31-3"></span>**Funcţiile tastelor** — Acest câmp este afişat sub câmpul de opţiuni, prezentând tastele şi funcţiile acestora în cadrul câmpului activ de configurare a sistemului.

### **Opţiunile din configurarea sistemului**

**NOTĂ:** În funcţie de computerul dvs. şi de dispozitivele instalate, este posibil ca elementele prezentate în această secţiune să nu apară sau să nu apară exact aşa cum sunt prezentate.

٦

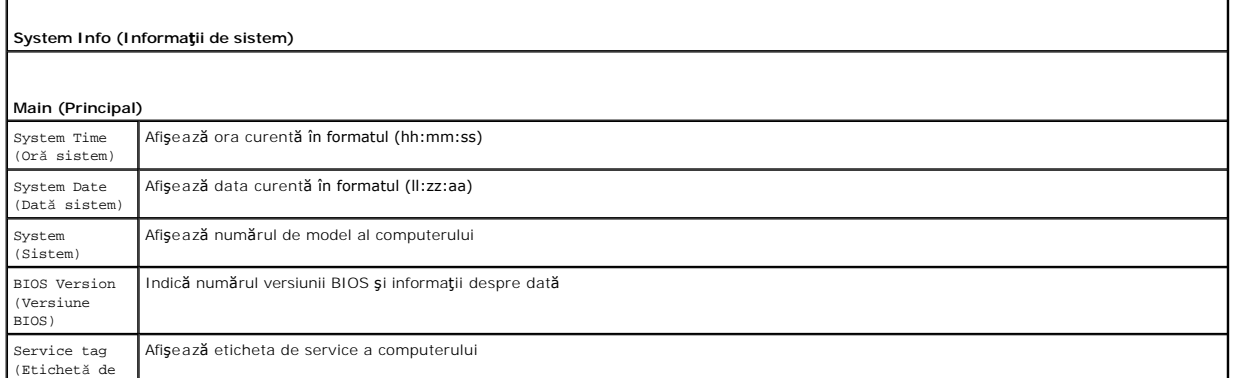

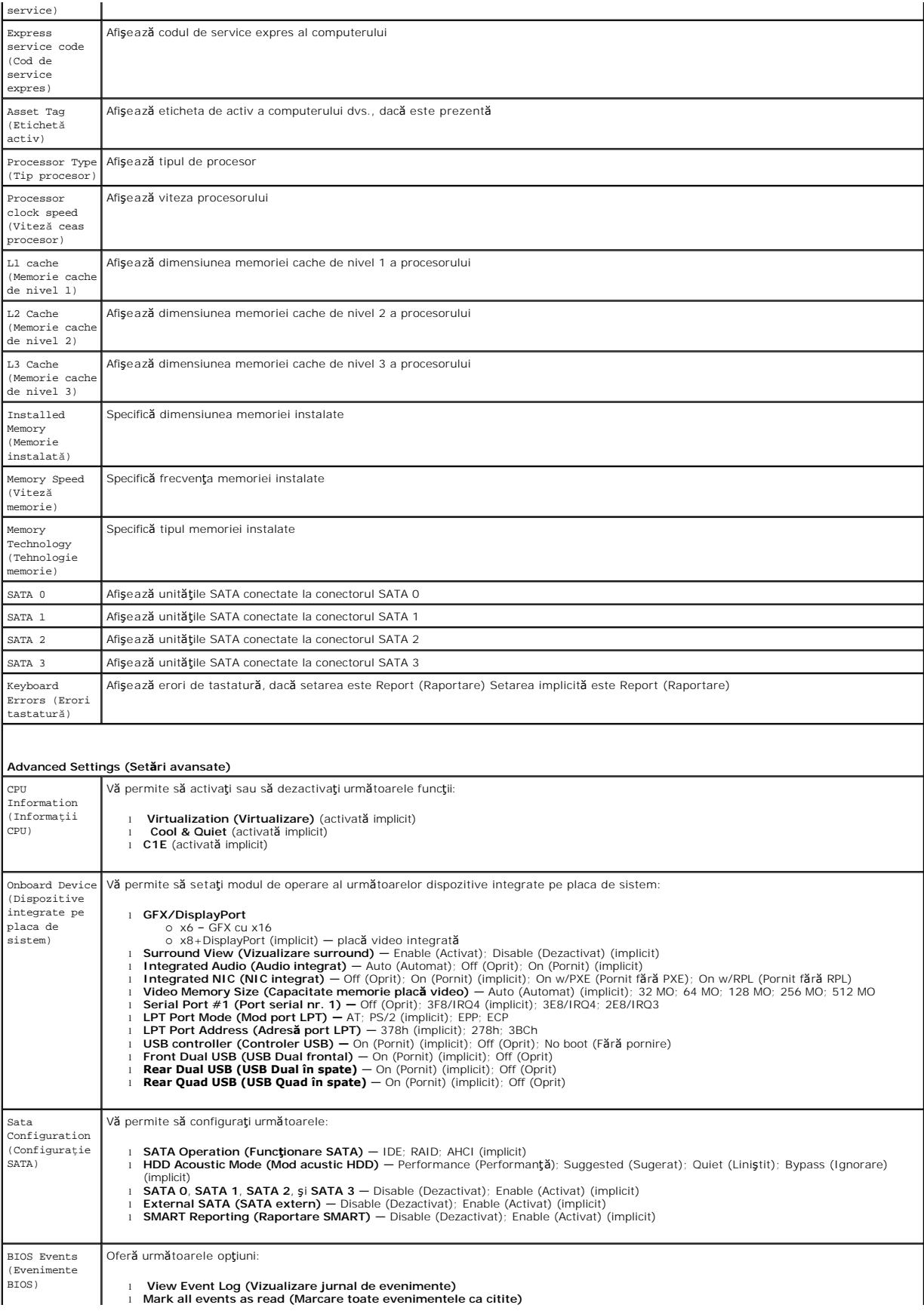

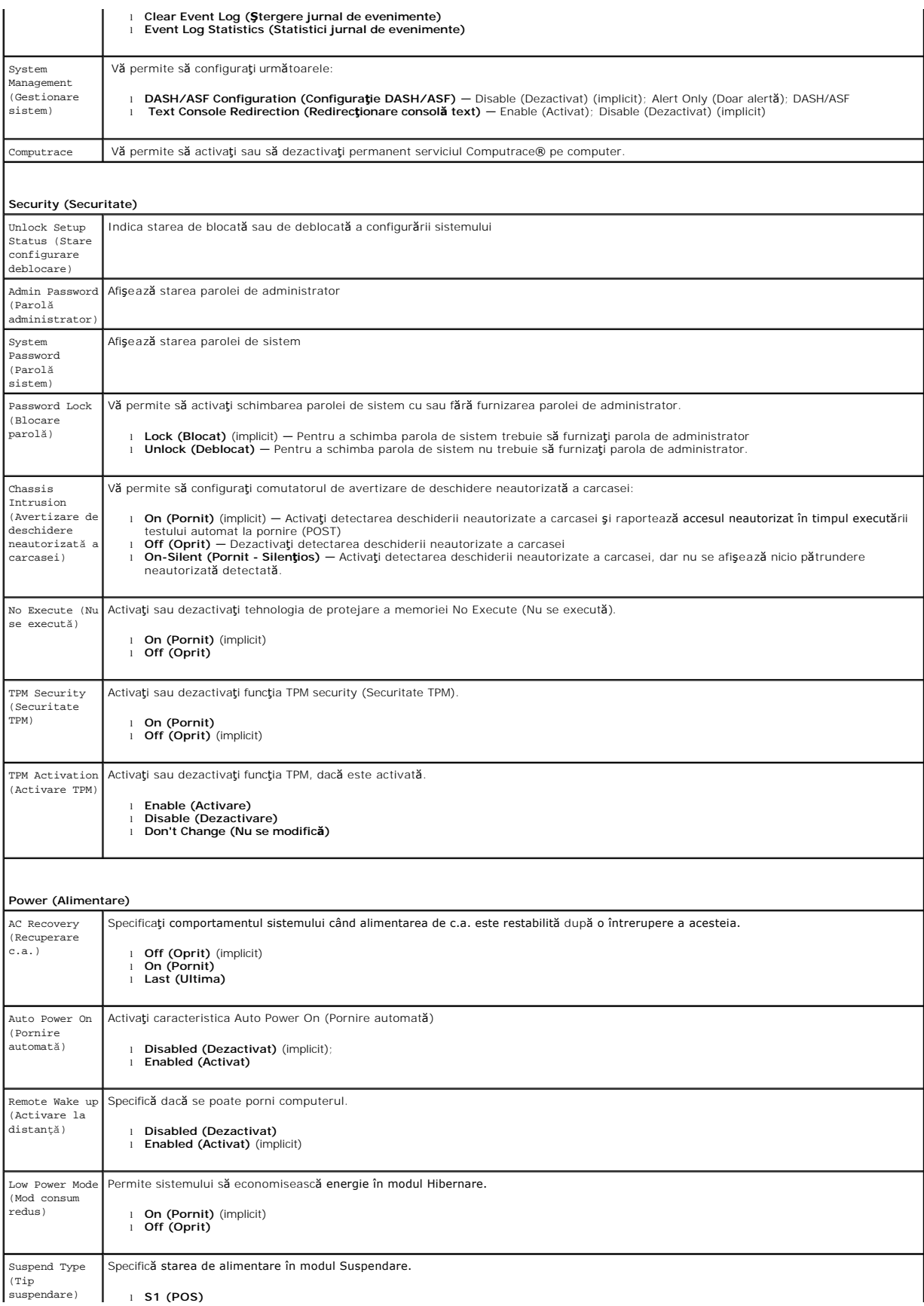

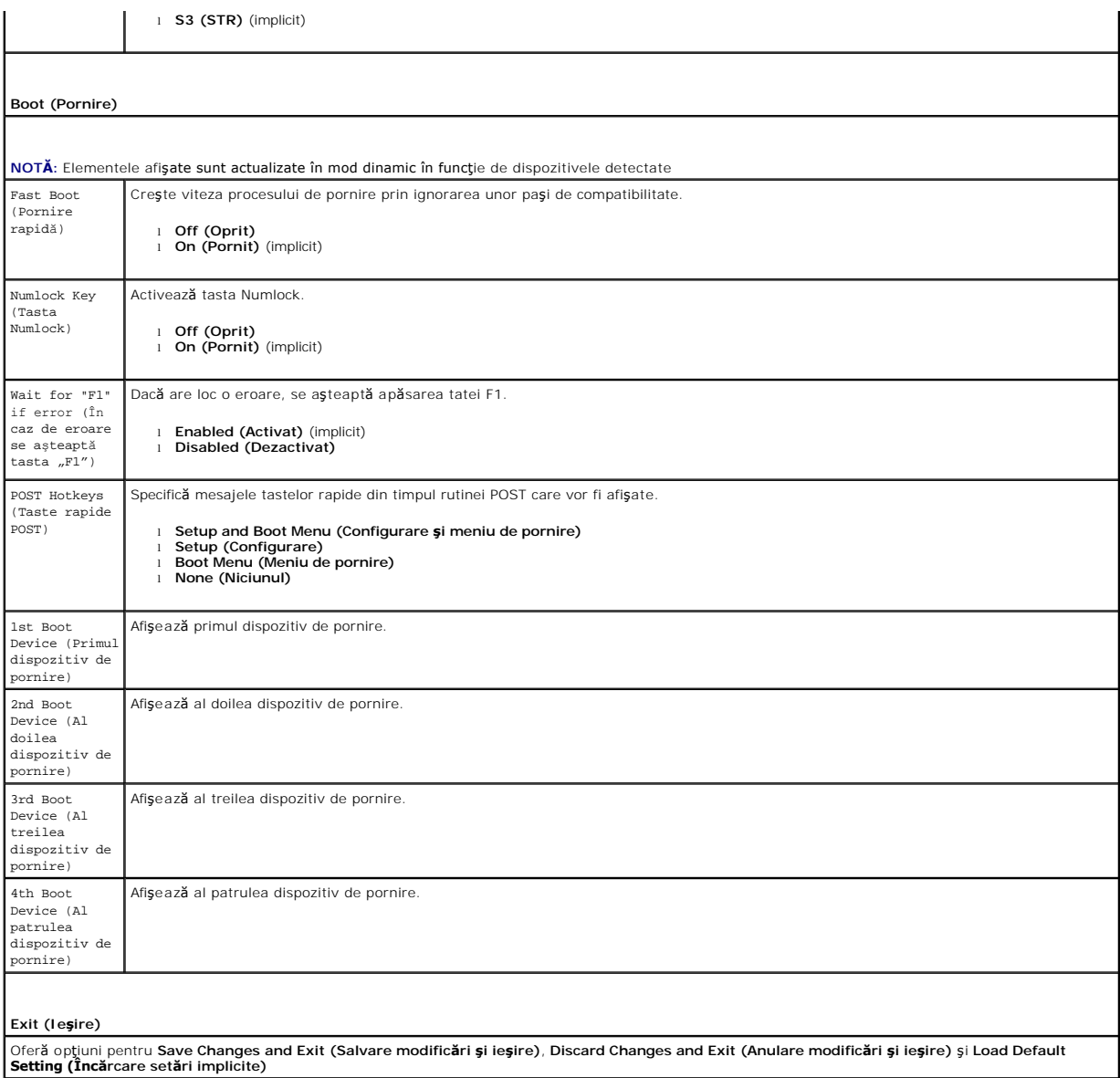

### <span id="page-35-0"></span>**Specificaţii**

**Manual de service pentru Dell™ OptiPlex™ 580—Mini-Tower**

- **O [Procesor](#page-35-1)**
- **O** [Memorie](#page-35-2)
- [Magistral](#page-35-4)ă extensie
- **Placă [video](#page-35-6)**
- Informaț[ii de sistem](#page-35-7)
- **[Pl](#page-36-1)ăci**
- **O** [Unit](#page-36-2)ăți
- [Conectori externi](#page-36-3)

**NOTA:** Ofertele pot varia în funcție de regiune. Pentru mai multe informații despre configurația computerului, faceți clic pe Start→ Help and Support<br>(Ajutor și asistență) și selectați opțiunea de vizualizare a informați

**Z** NOTĂ: Cu excepția mențiunilor contrare, specificațiile sunt identice pentru computerele mini-tower, desktop și cu factor de formă redus.

**O** Comenzi ş[i indicatori lumino](#page-37-0)si

[Conectori pe placa de sistem](#page-36-0)

● [Specifica](#page-38-0)tii fizice ● Specificat[ii de mediu](#page-38-1)

 $\bullet$  Ret[ea](#page-35-3) **Placă [audio](#page-35-5) [Alimentare](#page-37-1)** 

<span id="page-35-1"></span>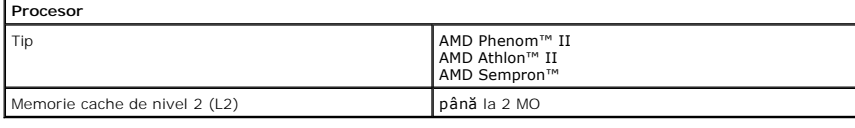

<span id="page-35-2"></span>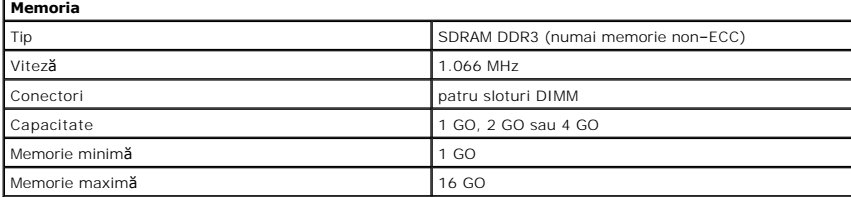

<span id="page-35-6"></span>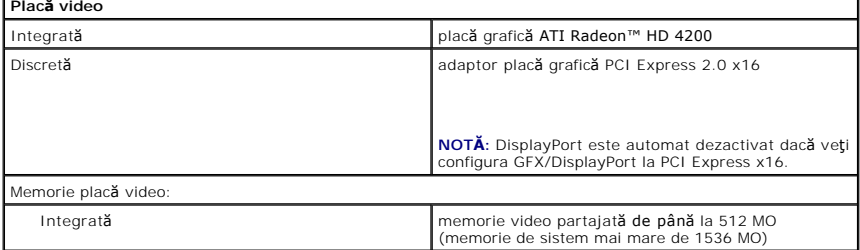

<span id="page-35-5"></span>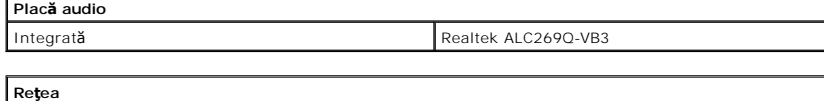

<span id="page-35-7"></span><span id="page-35-3"></span>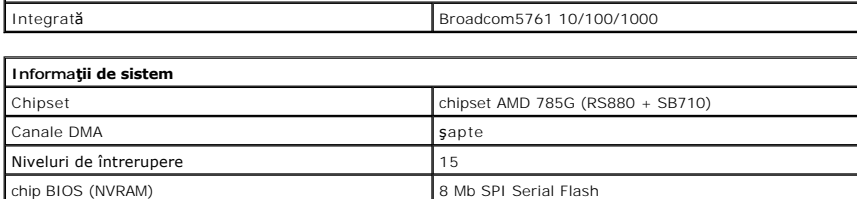

<span id="page-35-4"></span>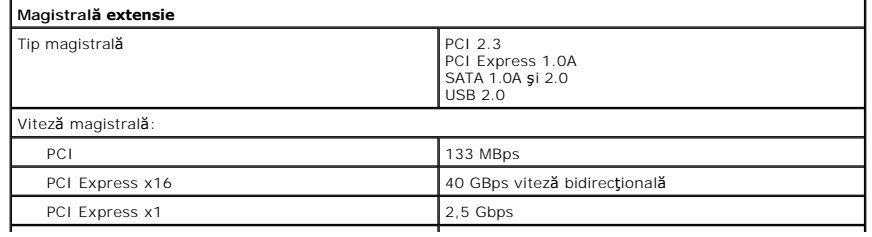

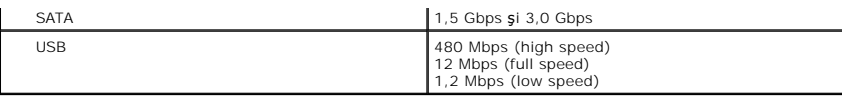

<span id="page-36-1"></span>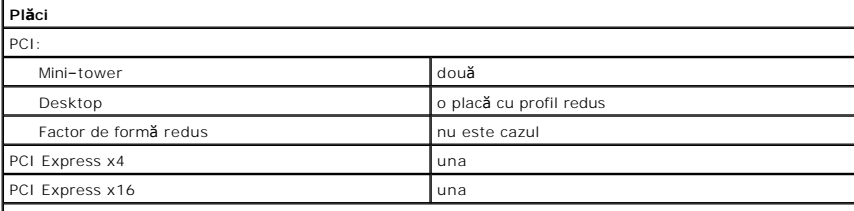

**NOTĂ:** Slotul PCI Express x16 este dezactivat când un afişaj este conectat la conectorul video integrat.

<span id="page-36-2"></span>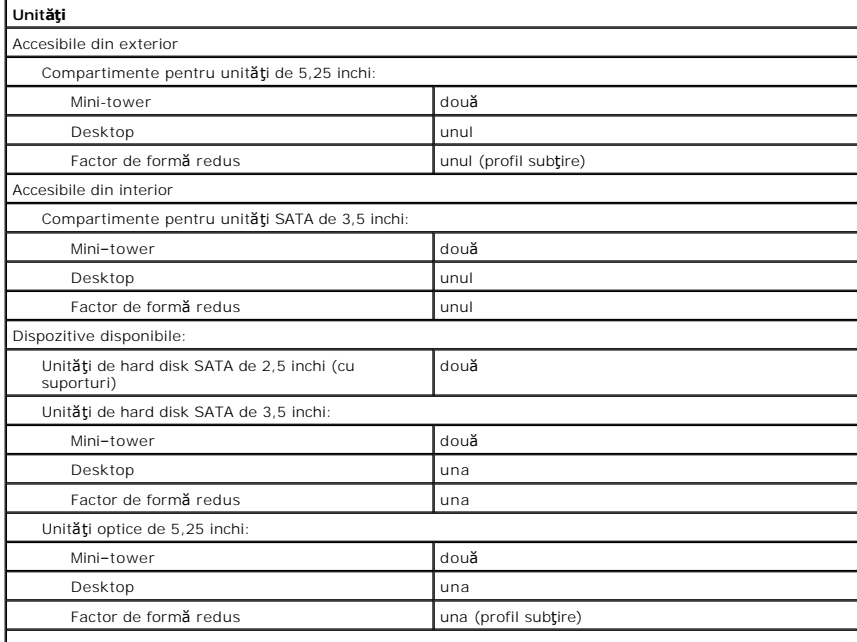

**NOTE: Computerul Dell™ OptiPlex™ 580 Factor de formă** redus nu acceptă următoarele combinații de unități: <br>o unitate de hard disk de 3,5 inchi, o unitate de hard disk de 2,5 inchi **ș**i o unitate optică de 5,25 inchi.

<span id="page-36-3"></span>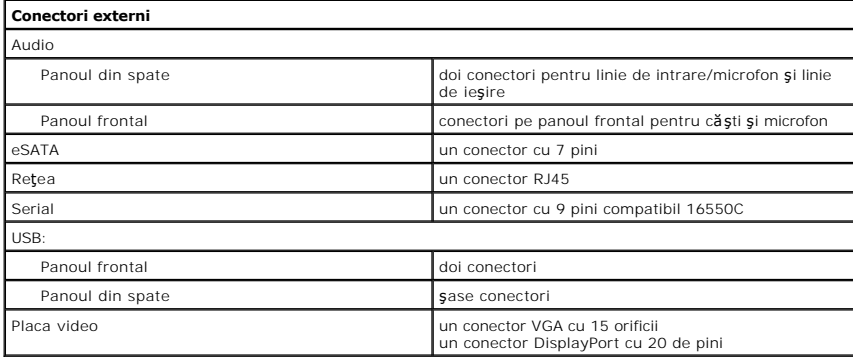

<span id="page-36-0"></span>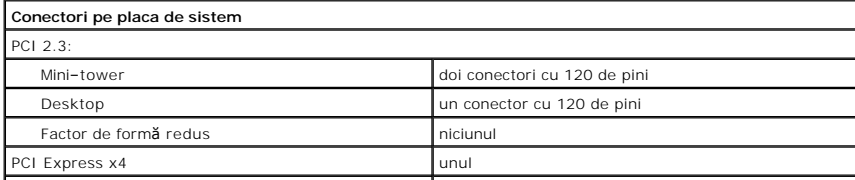

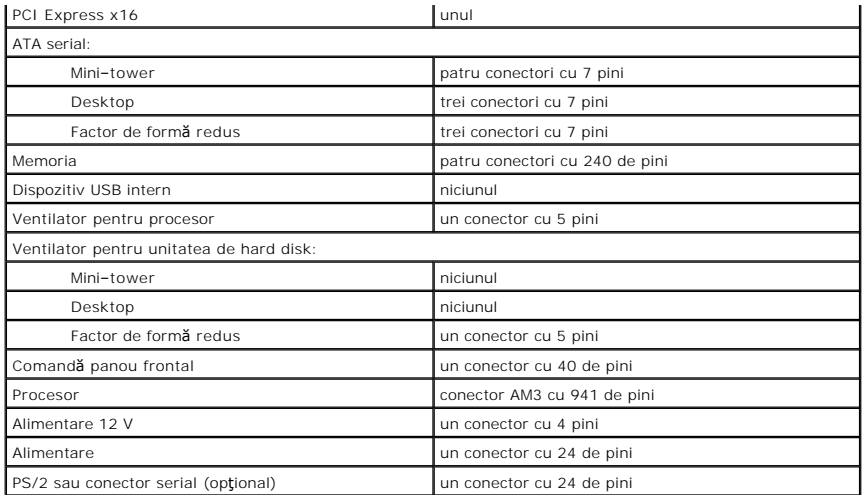

<span id="page-37-0"></span>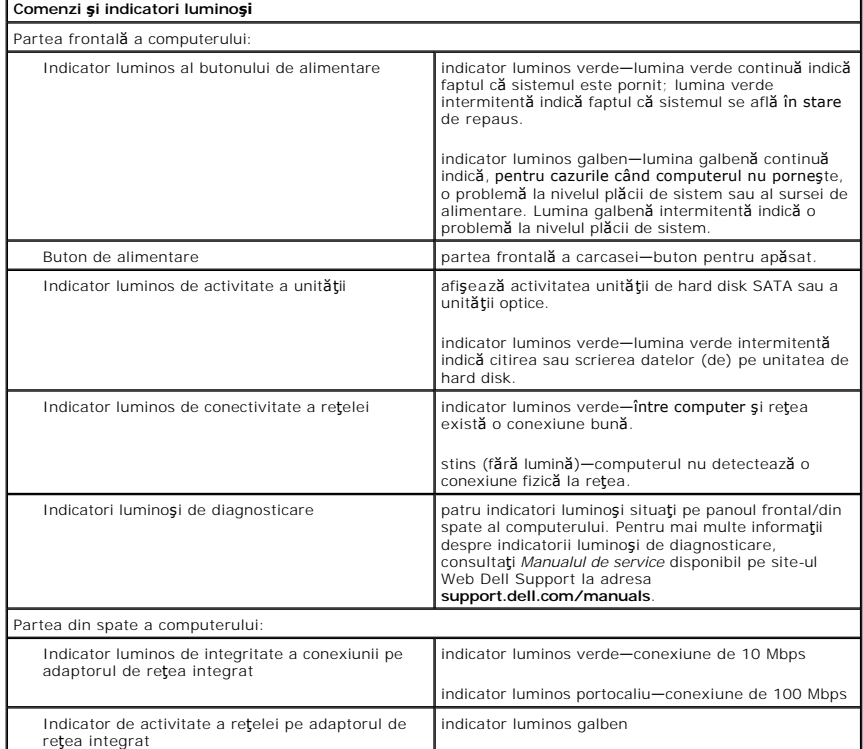

<span id="page-37-1"></span>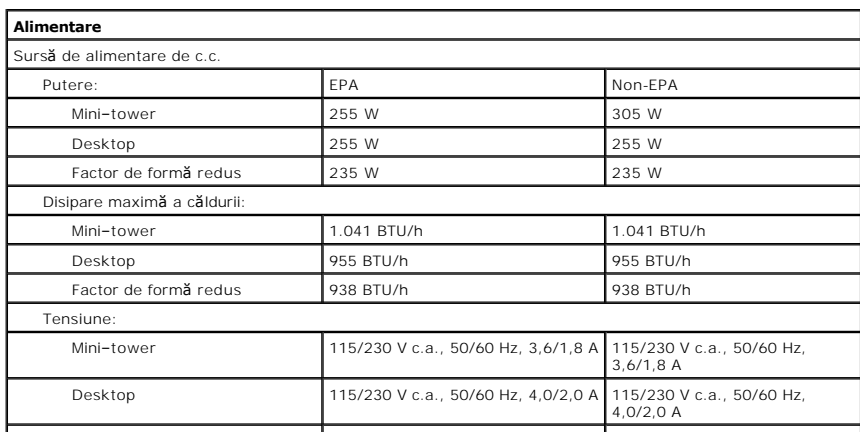

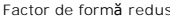

Baterie rotundă

Factor de formă redus | 115/230 V c.a., 50/60 Hz, 3,5/1,8 A | 115/230 V c.a., 50/60 Hz, 3,5/1,8 A

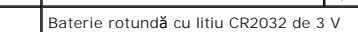

**NOTĂ:** Disiparea căldurii este calculată utilizând puterea nominală a sursei de alimentare.

**NOTĂ:** Consultaţi informaţiile de siguranţă livrate împreună cu computerul pentru informaţii importante de setare a tensiunii.

<span id="page-38-0"></span>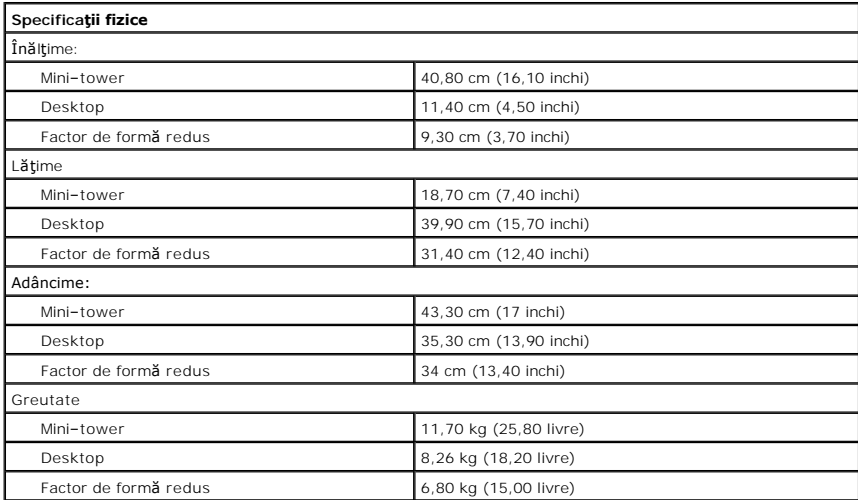

<span id="page-38-1"></span>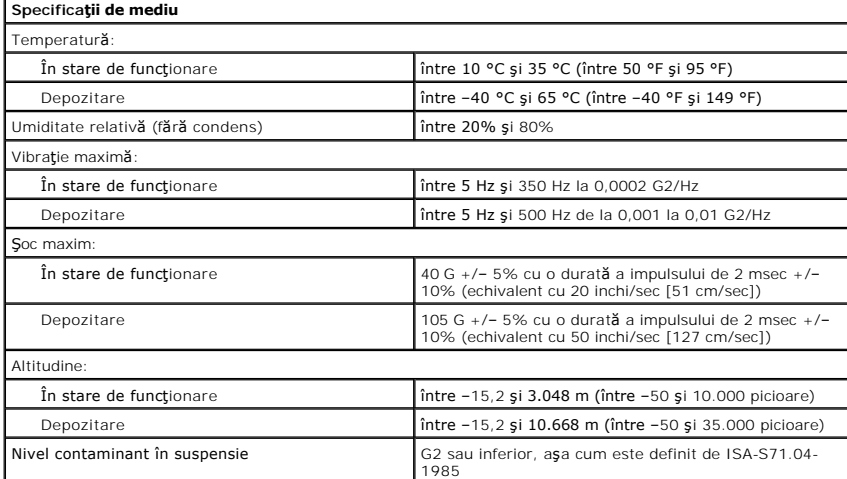

# <span id="page-39-0"></span>**Aspectul plăcii de sistem**

**Manual de service pentru Dell™ OptiPlex™ 580—Mini-Tower**

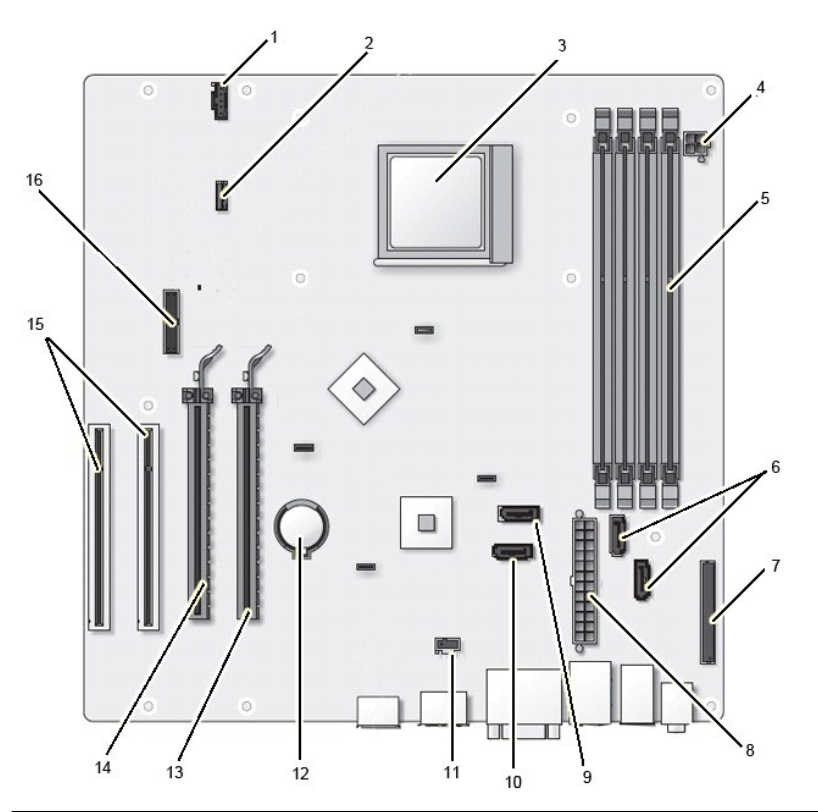

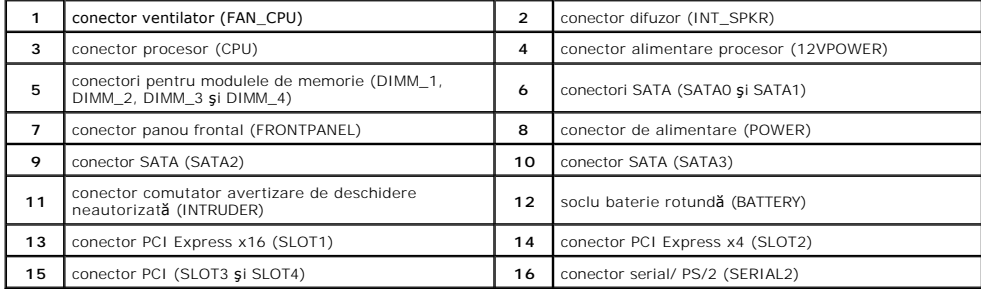

<span id="page-40-0"></span>**Placa de sistem**

**Manual de service pentru Dell™ OptiPlex™ 580—Mini-Tower**

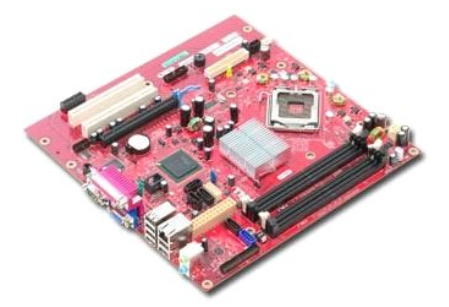

AVERTISMENT: **Inainte de a efectua lucrări în interiorul computerului, citiț**i instrucțiunile de siguran**ță livrate împreună** cu acesta. Pentru<br>informații suplimentare despre cele mai bune practici privind siguranța, consu

## **Demontarea plăcii de sistem**

- 1. Urmați procedurile din secțiunea <u>Inainte de a efectua lucrări în interiorul computerului</u>.<br>2. Demontați <u>memoria</u>.<br>3. Demontați <u>placa video</u>.<br>4. Demontați <u>radiatorul.</u><br>5. Deconectați cablul ventilatorului de la placa
- 
- 
- 

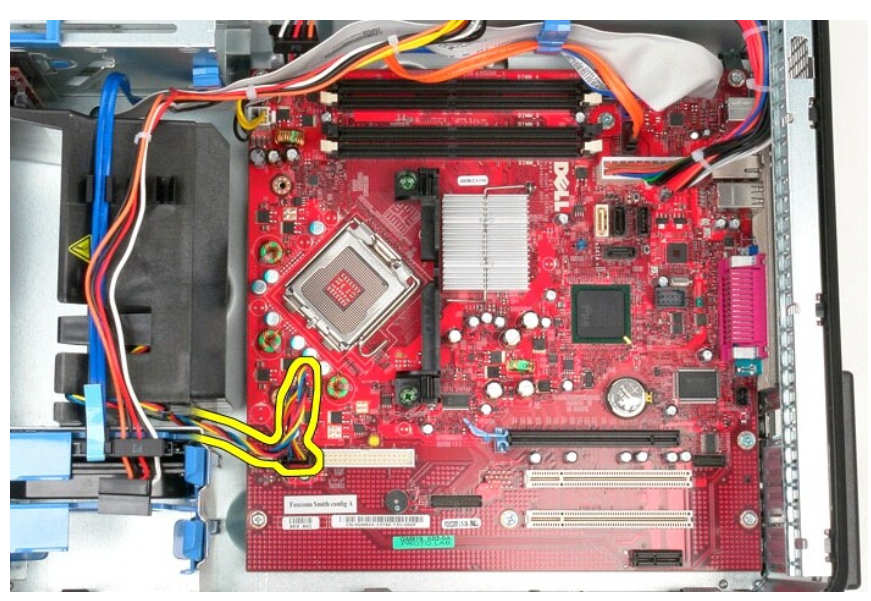

6. Deconectaţi cablul de alimentare al procesorului de la placa de sistem.

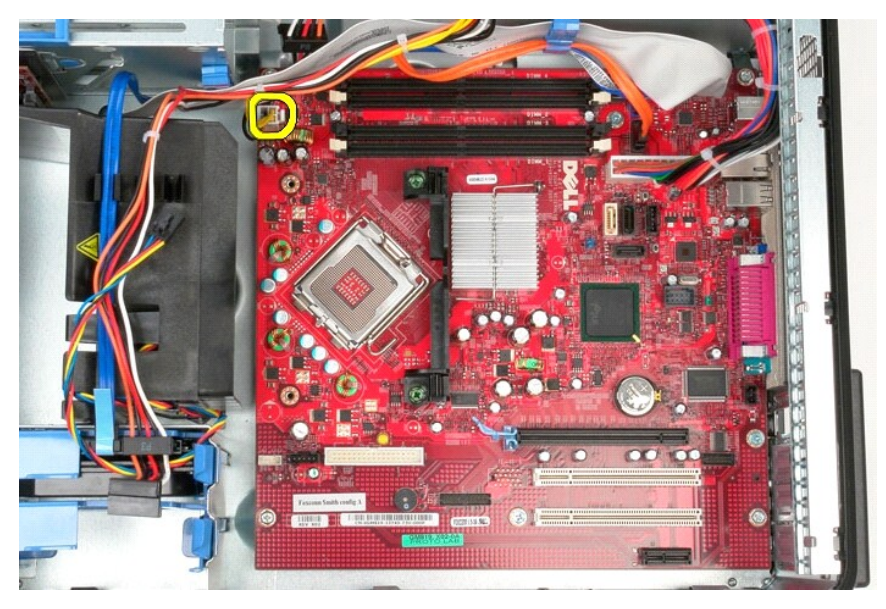

7. Deconectaţi cablul de alimentare al plăcii de sistem.

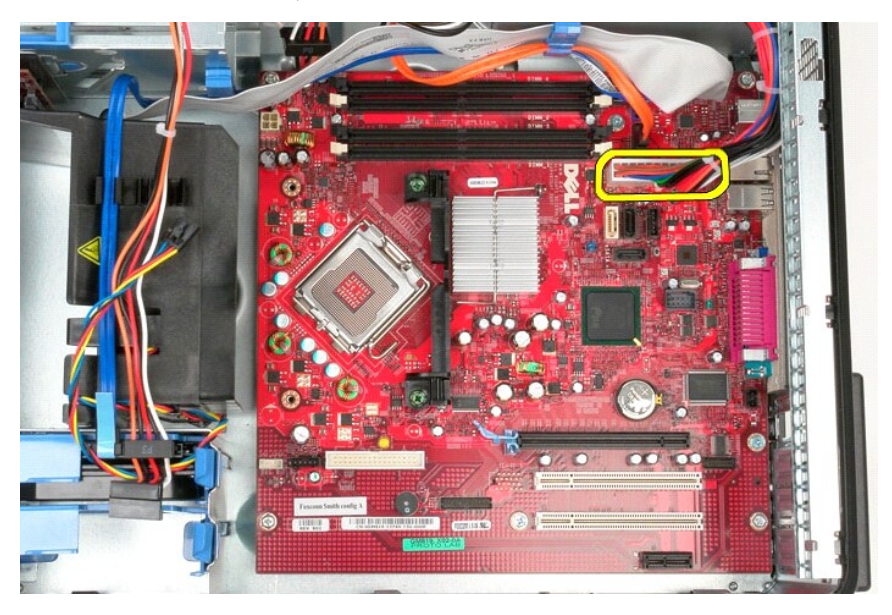

8. Deconectați cablul de date al unității optice de la placa de sistem.

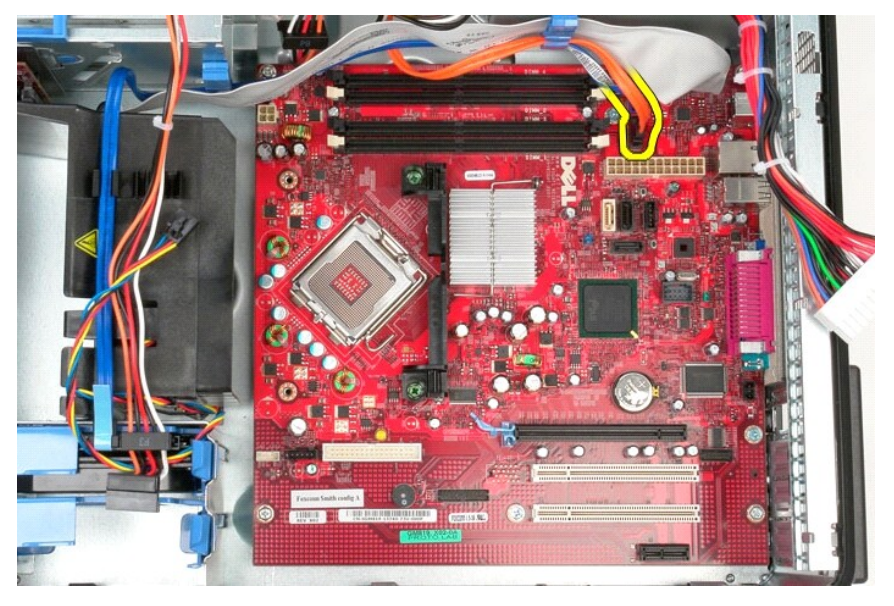

9. Deconectați cablul de date al unității de hard disk de la placa de sistem.

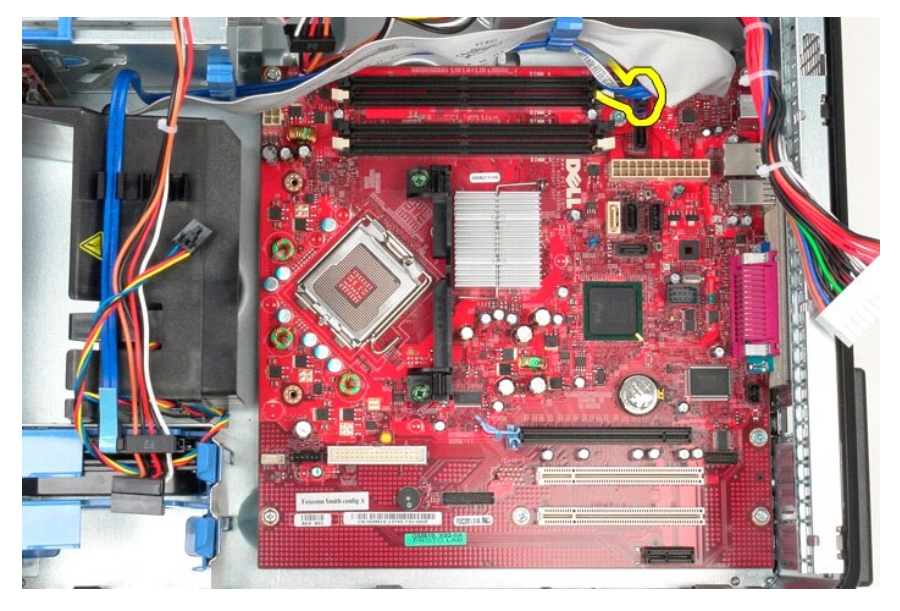

10. Deconectaţi cablul de date al panoului I/O de la placa de sistem.

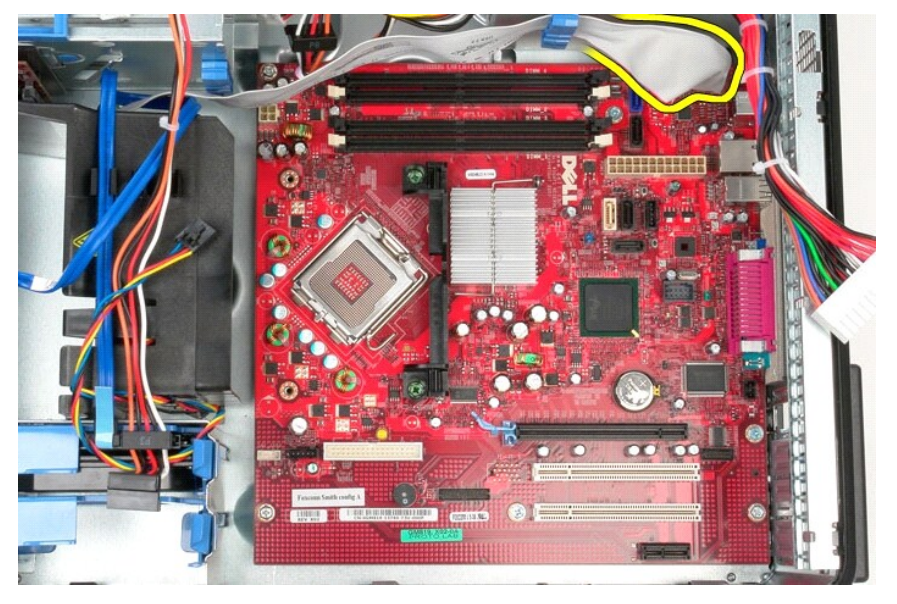

11. Scoateţi şuruburile care fixează suportul ansamblului radiatorului pe placa de sistem.

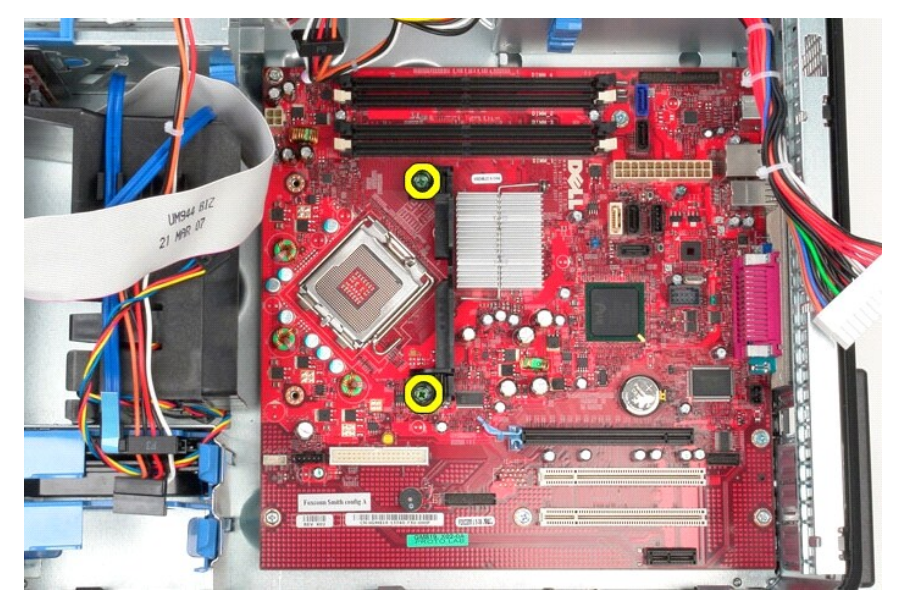

12. Scoateţi suportul ansamblului radiatorului din computer.

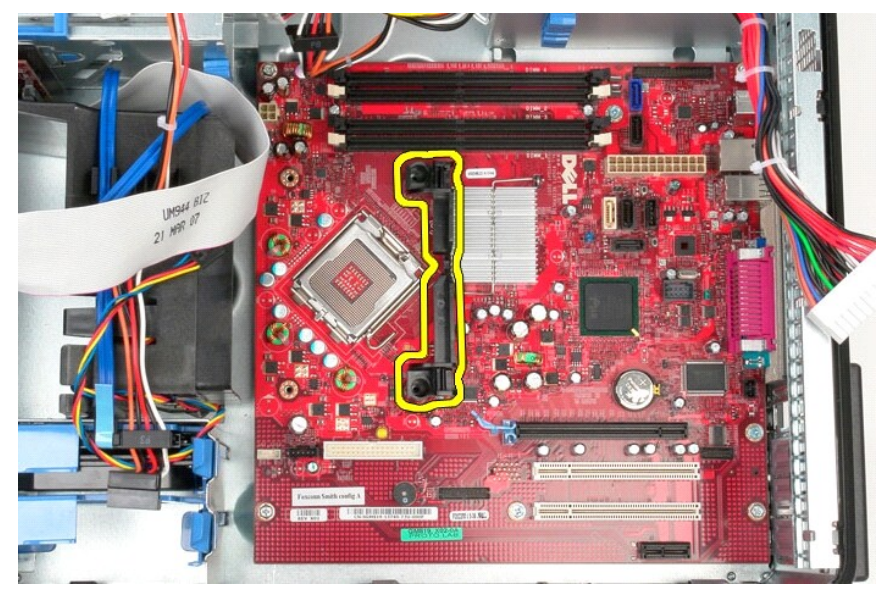

13. Scoateţi şuruburile care fixează placa de sistem pe carcasă.

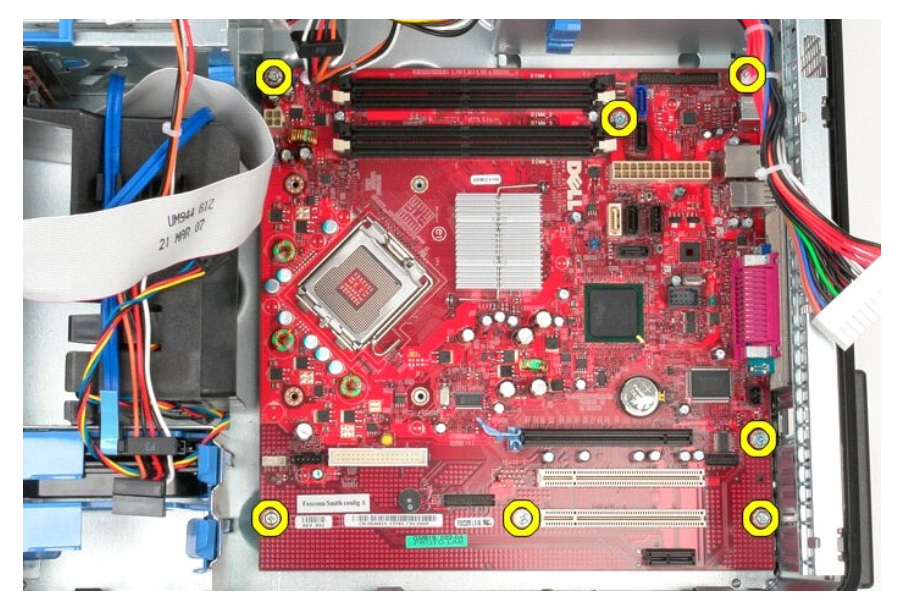

14. Scoateţi placa de sistem din carcasă.

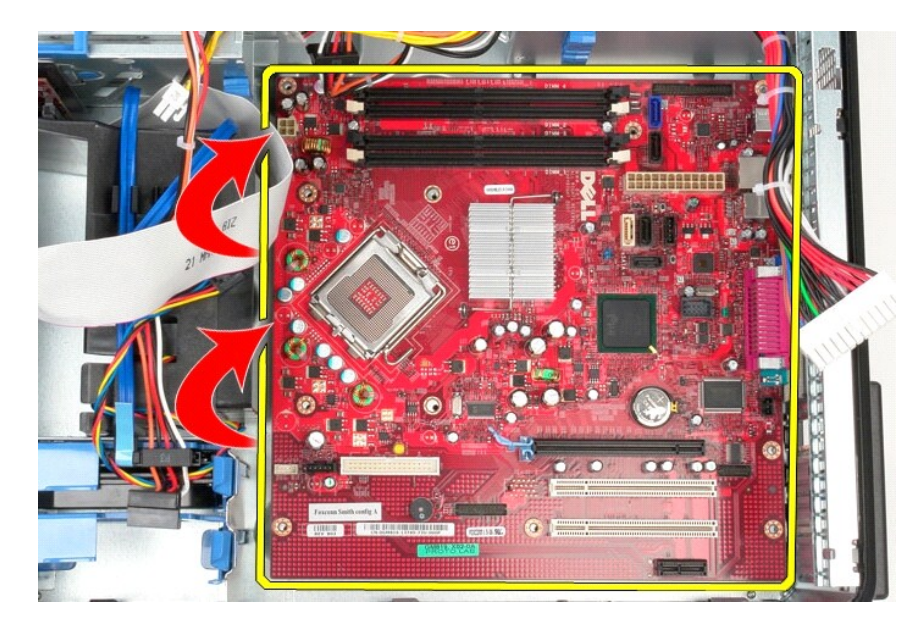

# **Remontarea plăcii de sistem**

Pentru a remonta placa de sistem, urmați pașii de mai sus în ordine inversă.

<span id="page-46-0"></span>**Ventilatorul**

**Manual de service pentru Dell™ OptiPlex™ 580—Mini-Tower**

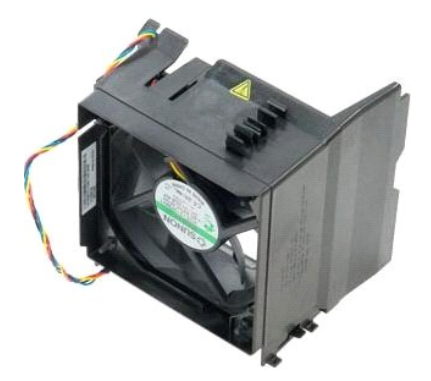

AVERTISMENT: **Inainte de a efectua lucrări în interiorul computerului, citiț**i instrucțiunile de siguran**ță livrate împreună** cu acesta. Pentru<br>informații suplimentare despre cele mai bune practici privind siguranța, consu

## **Demontarea ventilatorului**

1. Urmaţi procedurile din secţiunea <u>Inainte de a efectua lucrări în interiorul computerului</u>.<br>2. Deconectaţi cablul de alimentare al unit**ă**ţii de hard disk de la unitatea de hard disk.

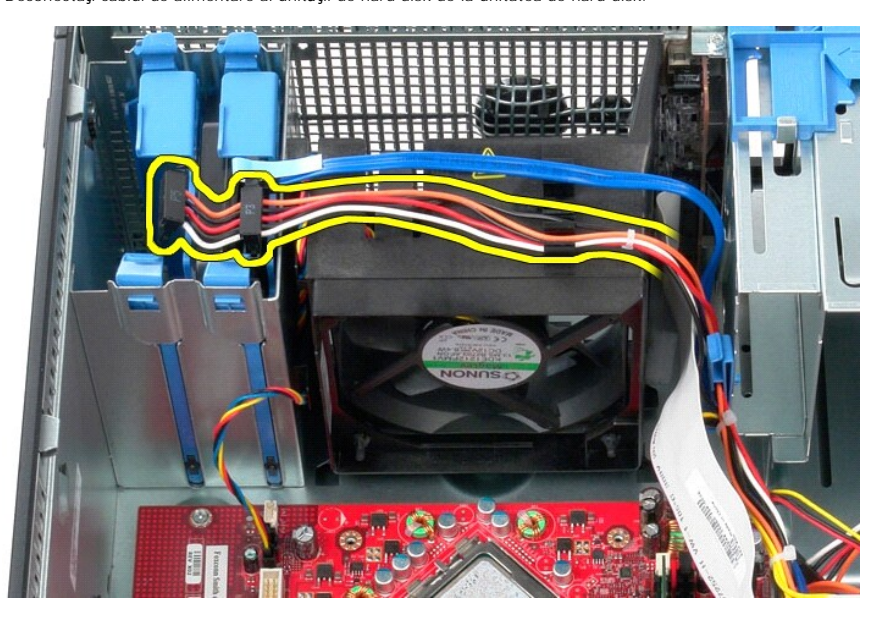

3. Deconectaţi cablul de date de la unitatea de hard disk.

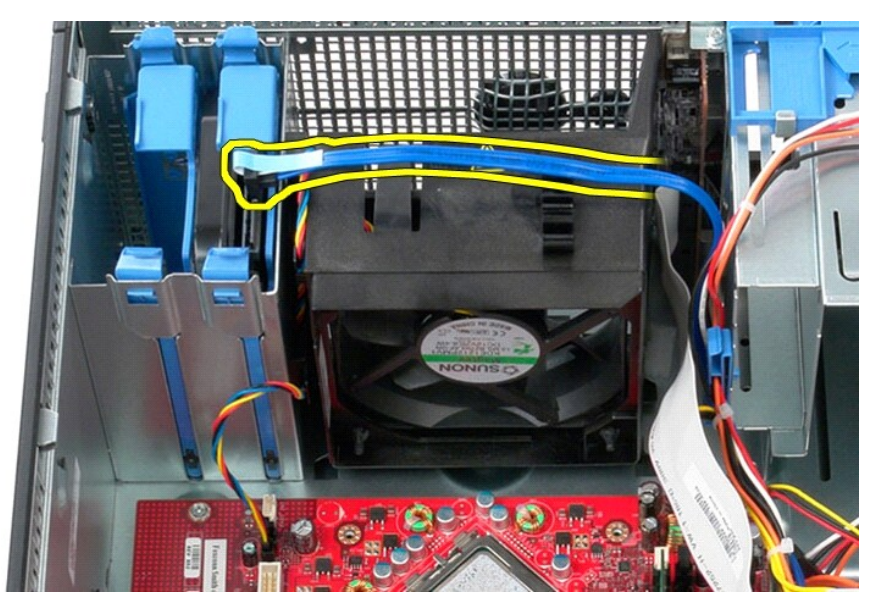

4. Deconectaţi cablul de alimentare al ventilatorului de la placa de sistem.

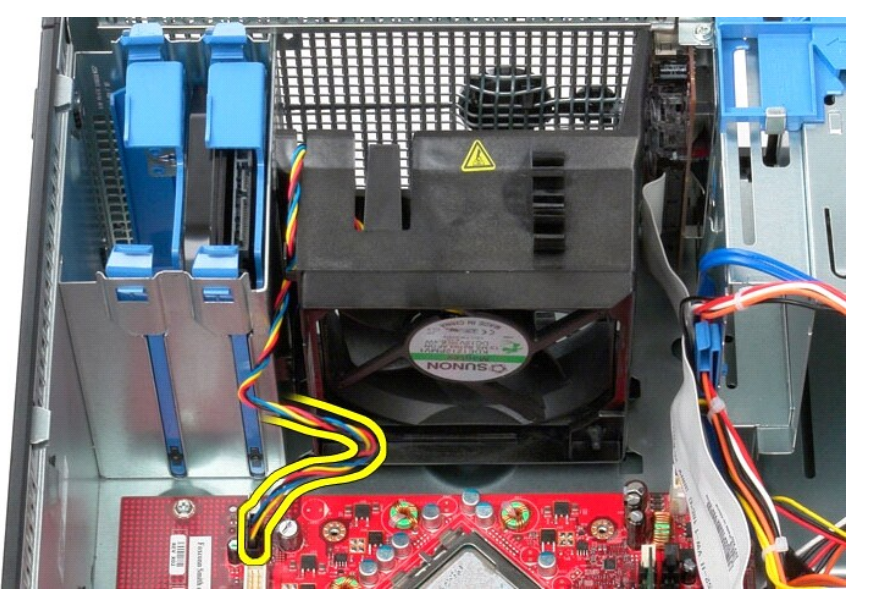

5. Trageţi în sus lamela de fixare cea mai apropiată de partea superioară a computerului.

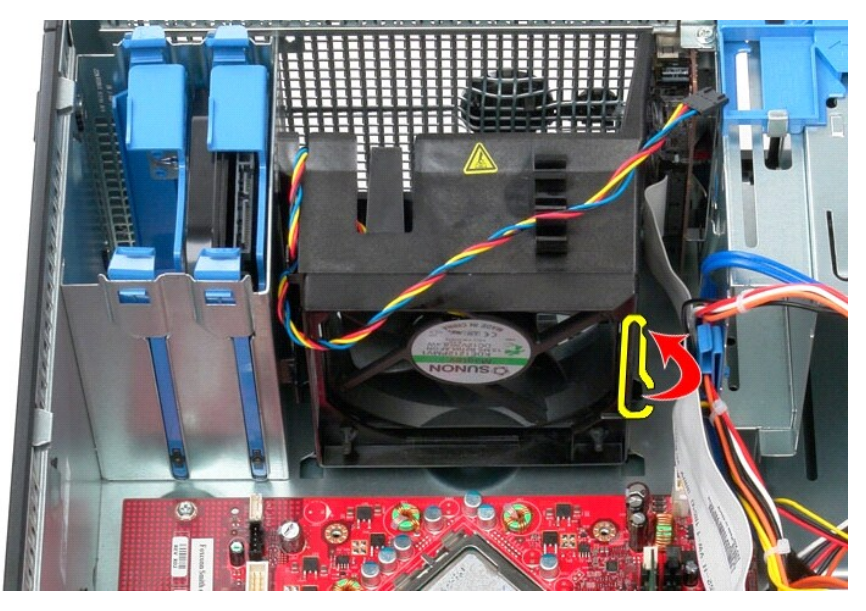

6. Apăsaţi pe lamela de fixare a procesorului cea mai apropiată de baza computerului.

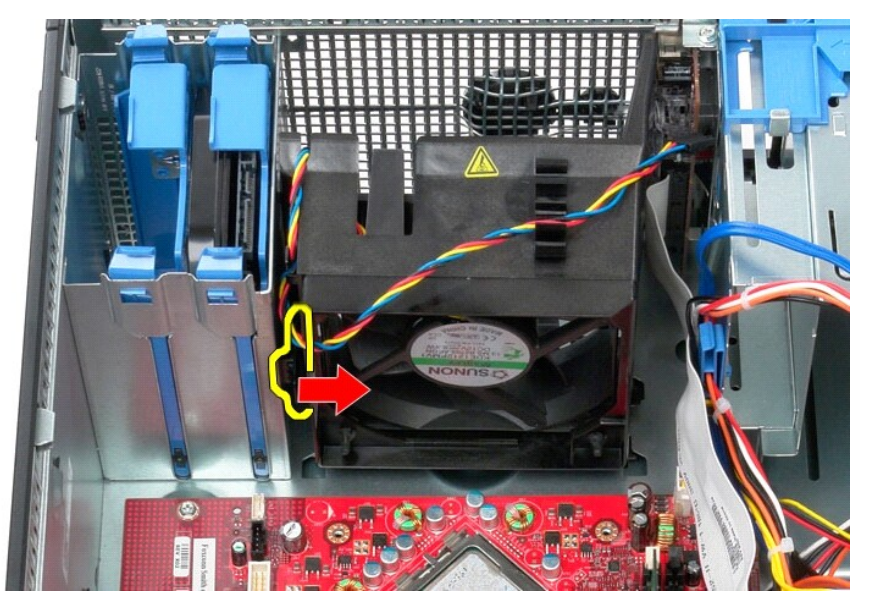

7. Glisaţi ventilatorul spre partea din spate a computerului.

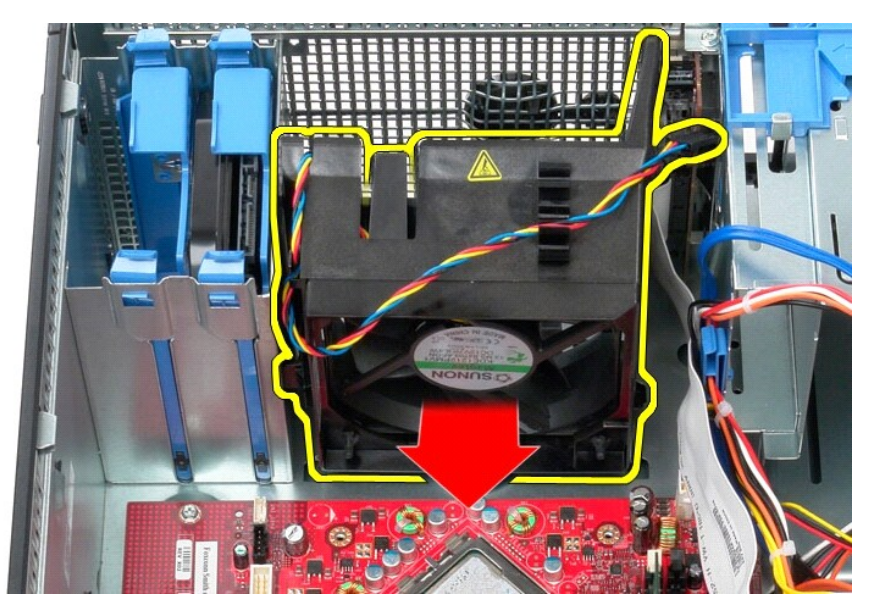

8. Scoateţi ventilatorul din computer.

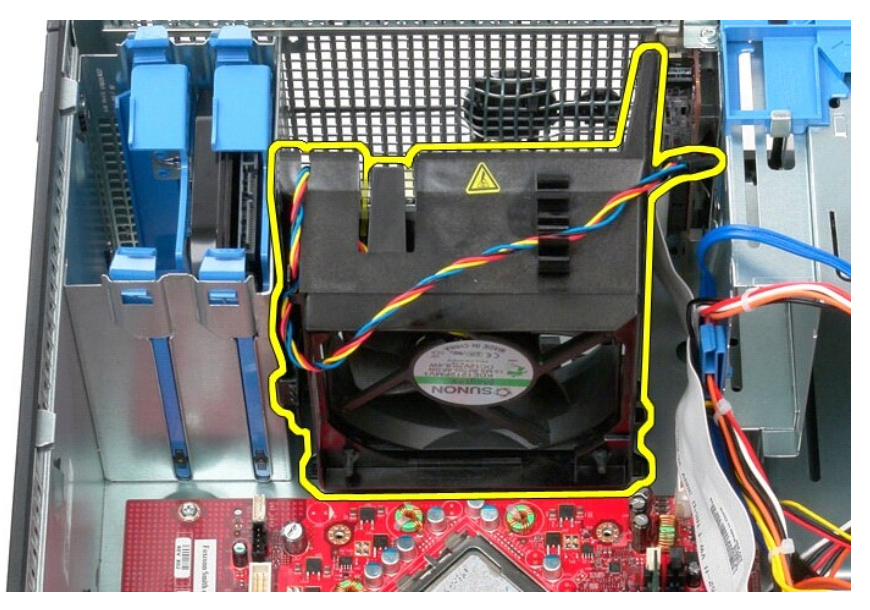

## **Remontarea ventilatorului**

Pentru a remonta ventilatorul, efectuaţi paşii de mai sus în ordine inversă.

## <span id="page-50-0"></span>**Placa video**

**Manual de service pentru Dell™ OptiPlex™ 580—Mini-Tower**

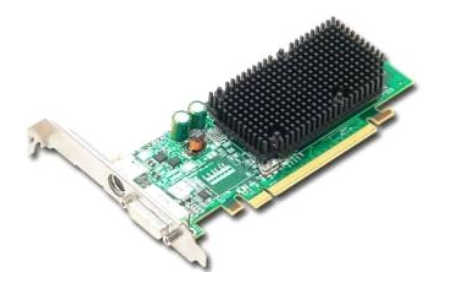

AVERTISMENT: **Inainte de a efectua lucrări în interiorul computerului, citiț**i instrucțiunile de siguran**ță livrate împreună** cu acesta. Pentru<br>informații suplimentare despre cele mai bune practici privind siguranța, consu

## **Demontarea plăcii video**

1. Urmaţi procedurile din secţiunea <u>Inainte de a efectua lucrări în interiorul computerului</u>.<br>2. Apăsaţi pe lamela de deblocare de pe dispozitivul de fixare a plăcii din interior, apoi deschideţi dispozitivul prin rotir

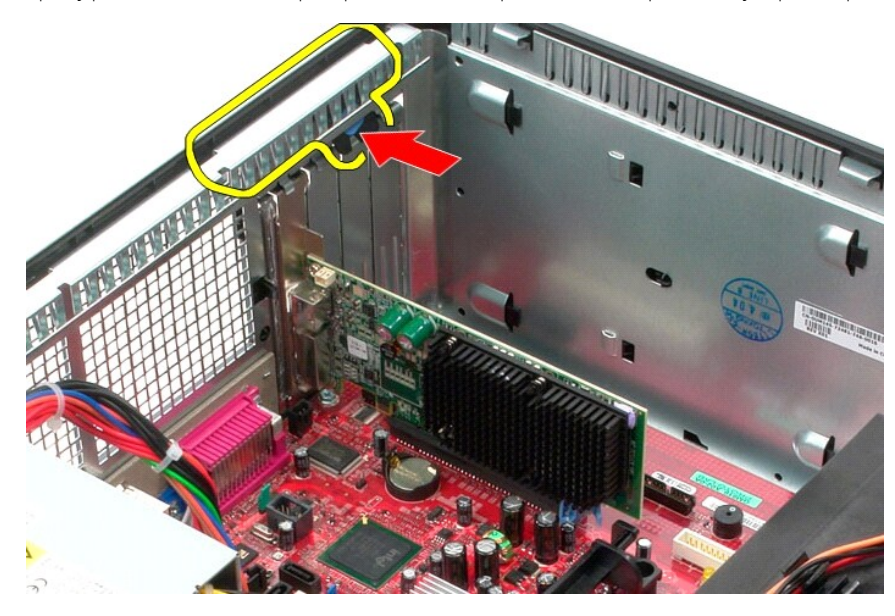

3. Trageţi de lamela de fixare a plăcii de pe conectorul plăcii de sistem pentru a o scoate de pe placa de extensie.

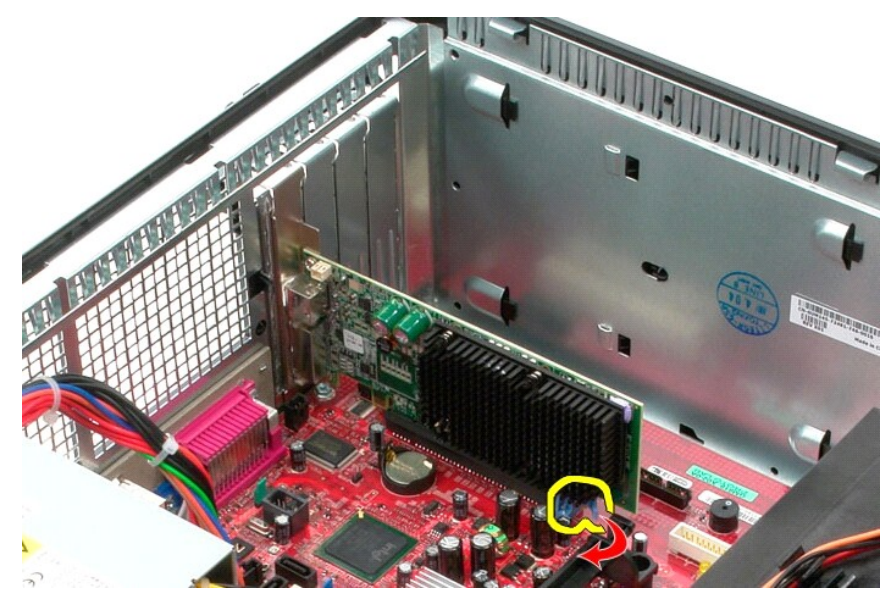

4. Ridicaţi şi scoateţi placa de extensie din slotul de extensie.

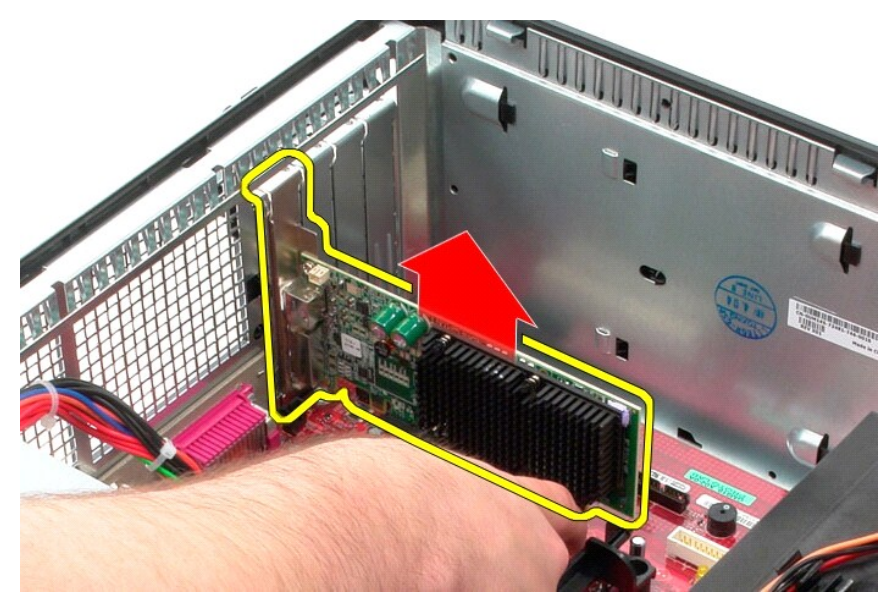

## **Remontarea plăcii video**

Pentru a remonta placa video, efectuaţi paşii de mai sus în ordine inversă.

### <span id="page-52-0"></span>**Efectuarea lucrărilor la computer Manual de service pentru Dell™ OptiPlex™ 580—Mini-Tower**

- [Înainte de a efectua lucrări în interiorul computerului](#page-52-1)
- **O** Instrumente recomandate
- O [Oprirea computerului](#page-52-3)
- **O** După efectuarea lucr[ărilor în interiorul computerului](#page-53-0)

## <span id="page-52-1"></span>**Înainte de a efectua lucrări în interiorul computerului**

Utilizați următoarele instrucțiuni de siguranță pentru a vă proteja computerul împotriva eventualelor deteriorări și a vă asigura siguranța personală. Doar dacă<br>nu există alte specificații, fiecare procedură înclusă în ace

- 
- ı Aţi efectuat etapele din <u>Efectuarea lucră[rilor la computer](file:///C:/data/systems/op580/ro/SM/MT/work.htm)</u>.<br>ı Aţi citit informaţiile privind siguran**ţa livrate împreună** cu computerul.
- l O componentă poate fi înlocuită sau dacă este achiziţionată separat instalată prin efectuarea procedurilor de demontare în ordine inversă.
- **AVERTISMENT: Înainte de a efectua lucrări în interiorul computerului, citiţi instrucţiunile de siguranţă livrate împreună cu acesta. Pentru**  informații suplimentare despre cele mai bune practici privind siguranța, consultați pagina de start pentru conformitatea cu reglement**ăr**ile la<br>adresa www.dell.com/regulatory\_compliance.
- **ATENŢIE: Reparaţiile la computerul dvs. trebuie să fie efectuate numai de un tehnician de service autorizat. Deteriorările cauzate de lucrările de service neautorizate de către Dell nu sunt acoperite de garanţie.**
- ATENȚIE: Pentru a evita descărcarea electrostatică, conectați-vă **la împământare utilizând o brăț**ară antistatică **sau atingând periodic o suprafață**<br>metalică nevopsită, cum ar fi un conector de pe partea din spate a compu
- ATENȚIE: Manipulați componentele și plăcile cu grijă. Nu atingeți componentele sau contactele unei plăci. Țineți placa de margine sau de suportul<br>de montare metalic. Țineți o componentă, cum ar fi un procesor, de marginile
- **ATENŢIE: Atunci când deconectaţi un cablu, trageţi de conectorul său sau de lamela de tragere şi nu de cablul propriu-zis. Unele cabluri au**  conectori cu lamele de fixare; dacă deconectați acest tip de cablu, apăsați pe lamelele de fixare înainte de a deconecta cablul. In timp ce separați<br>conectorii, țineți-i aliniați drept pentru a evita îndoirea pinilor conec **conectori sunt orientaţi corect şi aliniaţi.**

**A** NOTĂ: Culoarea computerului dvs. și anumite componente pot diferi față de ceea ce este prezentat în acest document.

Pentru a evita deteriorarea computerului, efectuaţi următoarele etape înainte de a efectua lucrări în interiorul acestuia.

- 1. Asiguraţi-vă că suprafaţa de lucru este plană şi curată pentru a preveni zgârierea capacului computerului.<br>2. Opriţi computerul (consultaţi <u>Oprirea computerului</u>).
- 

**ATENŢIE: Pentru a deconecta un cablu de reţea, întâi decuplaţi cablul de la computer, apoi decuplaţi-l de la dispozitivul de reţea.**

- 3. Deconectaţi toate cablurile de reţea de la computer.
- 
- 4. Deconectaţi computerul şi toate dispozitivele ataşate de la prizele electrice. 5. Ţineţi apăsat butonul de alimentare în timp ce computerul este deconectat pentru a conecta placa de sistem la împământare.
- 6. Demontaţi [capacul.](file:///C:/data/systems/op580/ro/SM/MT/cover.htm)
- ATENȚIE: Inainte de a atinge orice componentă din interiorul computerului, asigurați împământarea atingând o suprafață metalică nevopsită, cum<br>ar fi metalul din partea din spate a computerului. În timp ce lucrați, atingeți

### <span id="page-52-2"></span>**Instrumente recomandate**

Procedurile din acest document pot necesita următoarele instrumente:

- Surubelnită cu vârf lat, mică
- 
- ı Şurubelni**ţă** Phillips<br>ı Ştift de plastic mic
- l Suport optic cu programul de actualizare al BIOS-ului

## <span id="page-52-3"></span>**Oprirea computerului**

# ATENȚIE: Pentru a evita pierderea datelor, salvați și închideți toate fișierele deschise și ieșiți din toate programele deschise înainte să închideți<br>computerul.

- 1. Închideți sistemul de operare:
	- l **În Windows Vista®:**

Faceţi clic pe **Start ,** apoi faceţi clic pe săgeata din colţul din partea dreaptă jos a meniului **Start** aşa cum este prezentat mai jos şi faceţi clic pe **Shut Down (Închidere)**.

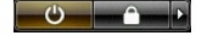

#### l **În Windows® XP:**

Faceţi clic pe **Start**® **Turn Off Computer (Oprire computer)**® **Turn Off (Oprire)**.

Computerul se opreşte după terminarea procesului de închidere a sistemului de operare.

2. Asiguraţi-vă că aţi oprit computerul și toate dispozitivele ata**șate. In cazul în care computerul dvs. ș**i dispozitivele ataşate nu s-au oprit automat atunci -<br>**când aţi închis sistemul de operare, ţ**ineţi apăsat butonu

### <span id="page-53-0"></span>**După efectuarea lucrărilor în interiorul computerului**

După ce aţi finalizat toate procedurile de înlocuire, asiguraţi-vă că aţi conectat toate dispozitivele externe, cardurile şi cablurile înainte de a porni computerul.

1. Remonta<mark>ți [capacul](file:///C:/data/systems/op580/ro/SM/MT/cover.htm)</mark>.

**ATENŢIE: Pentru a conecta un cablu de reţea, mai întâi introduceţi cablul în dispozitivul de reţea, apoi conectaţi-l la computer.**

- 2. Conectaţi orice cabluri de reţea sau de telefonie la computer. 3. Conectaţi computerul şi toate dispozitivele ataşate la prizele electrice.
- 
- 4. Porniţi computerul.<br>5. Verificaţi funcţionarea corect**ă a computerului rulând programul [Dell Diagnostics](file:///C:/data/systems/op580/ro/SM/MT/diags.htm). Consultaţi <u>Dell Diagnostics</u>.**